## Благодарим Вас за выбор охранно-телематического комплекса

## **StarLine E90 Dialog**

и желаем Вам безопасных поездок!

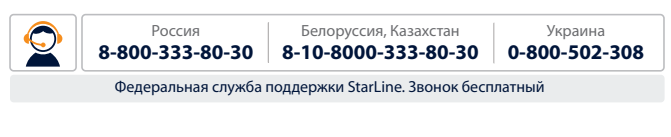

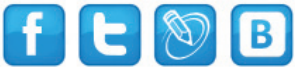

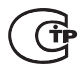

Редакция №1 Июнь 2012 г

# **ПОЖАЛУЙСТА,<br>ПРОЧТИТЕ ВНИМАТЕЛЬНО!**

- **процессов в это составлении на пользование 1.** Установка автосигнализации должна производиться квалифицированными специалистами. Автосигнализация является сложным техническим устройством, предполагающим подключение к цепям автомобиля, связанным с работой двигателя.
- **2.** Мы настоятельно рекомендуем НЕ носить брелок от автосигнализации на одной связке с ключами от автомобиля.
- **3.** Если Вы услышите сигнал, предупреждающий о разряде элемента питания брелка, заблаговременно примите меры по его замене. Рекомендуем хранить новый запасной элемент питания в автомобиле, сохраняя его заводскую упаковку.
- **4.** Прочтите внимательно данную инструкцию, обратите особое внимание на разделы, отмеченные знаком.

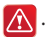

**5.** На сайте **www.starline-alarm.ru** в разделе «Поддержка» Вы можете ознакомиться с картами монтажа автосигнализаций StarLine для различных моделей автомобилей.

## ОБЯЗАТЕЛЬНОСТЬ<br>Обязательные меры безопасности и продажение меры в составительности и составительности и продаже<br>В составительные меры продажение меры продажение металли и составительности и составительности и составительн **при использовании дистанционного запуска двигателя**

 Необходимо помнить, что автомобиль является источником повышенной опасности. Раздел 12.8. правил дорожного движения гласит: «Водитель может покидать свое место или оставлять транспортное средство, если им приняты необходимые меры, исключающие самопроизвольное движение транспортного средства или использование его в отсутствие водителя».

 Перед эксплуатацией автосигнализации StarLine E90 Dialog внимательно ознакомьтесь с мерами безопасного использования функции дистанционного, или автоматического, запуска двигателя, изложенными ниже:

- **1.** всегда паркуйте автомобиль на открытой, хорошо проветриваемой площадке;
- **2.** всегда ставьте автомобиль на стояночный тормоз, который должен находиться в исправном состоянии и исключать возможность движения автомобиля;
- **3.** оставляя автомобиль, обязательно устанавливайте рычаг управления автоматической трансмиссии в положение «PARK», а рычаг переключения ручной коробки передач – в нейтральное положение;
- **4.** если в Вашем автомобиле установлена ручная коробка передач, то перед включением функции дистанционного, или автоматического, запуска двигателя обязательно выполняйте процедуру подготовки к запуску двигателя - «программную нейтраль»;
- **5.** никогда не передавайте брелки управления автосигнализацией детям, а также другим лицам без их предварительного ознакомления с инструкцией по эксплуатации;
- **6.** перед тем как включать функцию дистанционного, или автоматического, запуска двигателя необходимо:
	- убедиться в исправном состоянии автомобиля,
	- убедиться в наличии достаточного количества топлива, масла, охлаждающей жидкости и т.д.,
	- установить необ ходимые параметры работы отопителя салона (кондиционера), обогрева стекол и других аксессуаров,
	- установить регулятор обдува салона в положение «циркуляция воздуха»,

 что позволит более эффективно прогреть или охладить воздух в автомобиле.

## **Содержание**

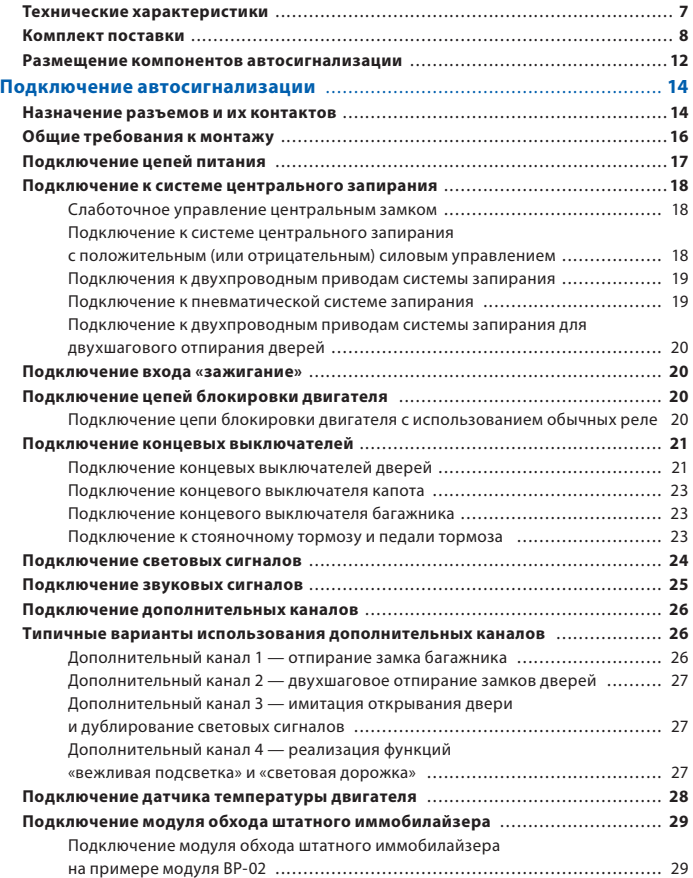

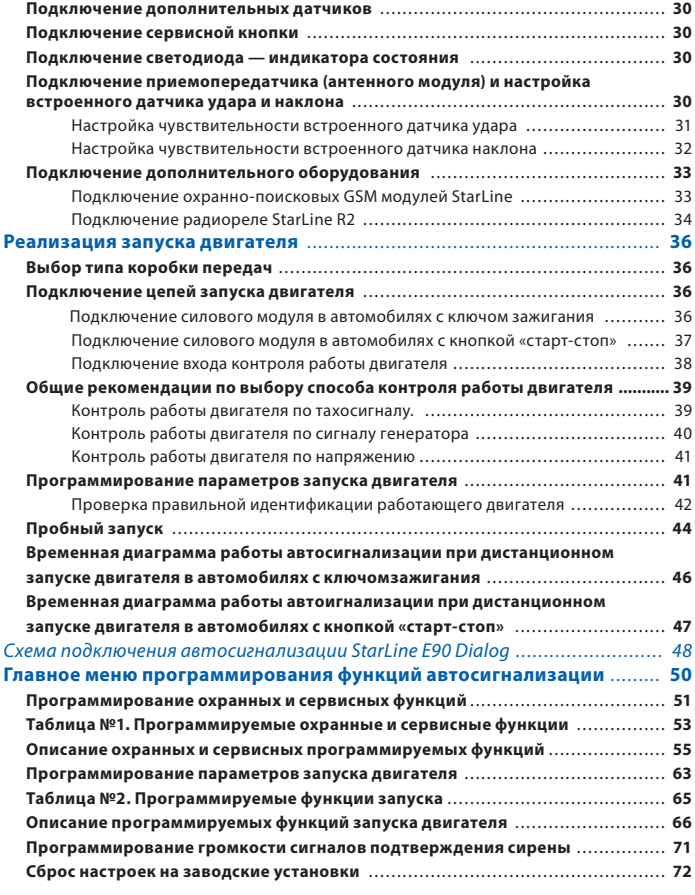

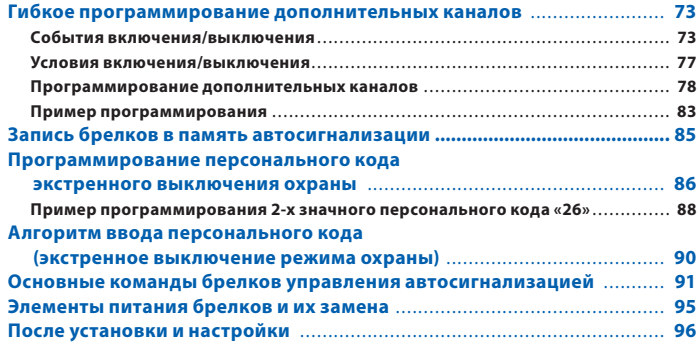

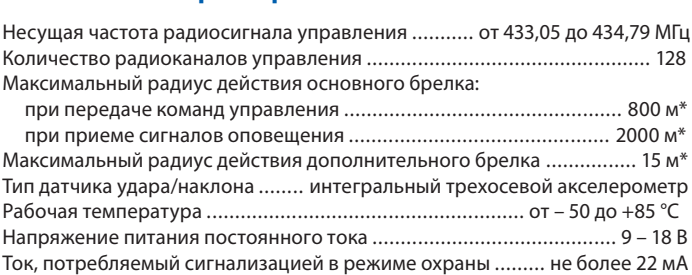

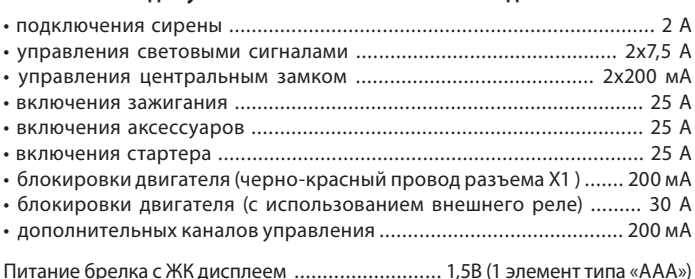

Питание дополнительного брелка ................... 3В (1 элемент типа «CR2450»)

\* Дальность действия брелков может уменьшаться в зависимости от места радиочастотных помех, погодных условий, напряжения автомобильного аккумулятора и напряжения элемента питания брелка.

Автосигнализация StarLine E90 Dialog разрешена к использованию на территории РФ и соответствует всем требованиям нормативных документов РФ. Срок службы StarLine E90 Dialog составляет 5 лет при условии, что изделие устанавливается и эксплуатируется в соответствии с инструкциями по установке и эксплуатации.

Производитель оставляет за собой право без предварительного уведомления вносить в конструкцию, дизайн и комплектацию данного изделия незначительные в конструкцию, дизайн и конструкцию данного изделия незначительно изделия незначительно изделия незначительнос<br>Подразносительность на продолжать незначительность на продолжать незначительность и конструкцию изделия незна изменения, не влекущие снижения его технических характеристик.

## Комплект поставки

- **1, 2** инструкции по установке и эксплуатации;
- **3, 4** памятка и гарантийный талон;
- основной брелок управления с обратной связью и ЖК дисплеем;
- центральный процессорный блок;
- элемент питания основного брелка (ААА);
- дополнительное реле вместе с колодкой;
- дополнительный брелок;
- силовой модуль;
- модуль приемопередатчика (трансивер);

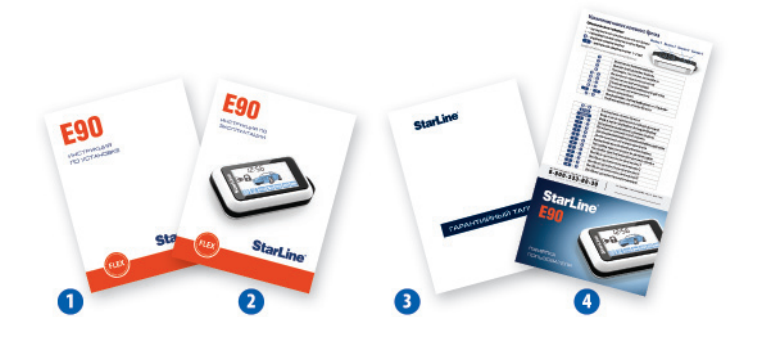

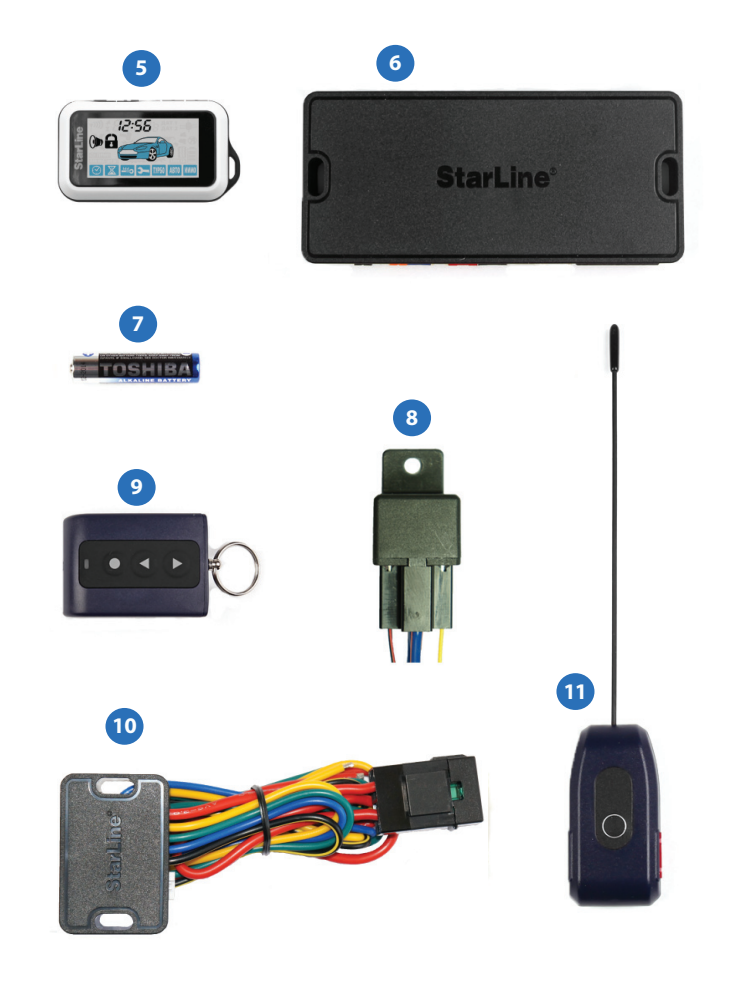

- основной кабель с 18-контактным разъемом;
- 13 кабель подключения силового модуля и датчика температуры двигателя к блоку автосигнализации;
- кабель подключения приемопередатчика;
- светодиод индикации состояния автосигнализации;
- кабель подключения дополнительных датчиков;
- провод подключения концевого выключателя капота;
- кабель с 8-контактным разъемом для подключения входов

автосигнализации;

- сервисная кнопка;
- датчик температуры двигателя;
- переходник для подключения GSM устройств (StarLine М20 и М30);
- переходник для подключения дополнительных датчиков;
- концевой выключатель капота, 2 самореза, клемма для подключения массы, диоды 1N4007.

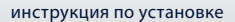

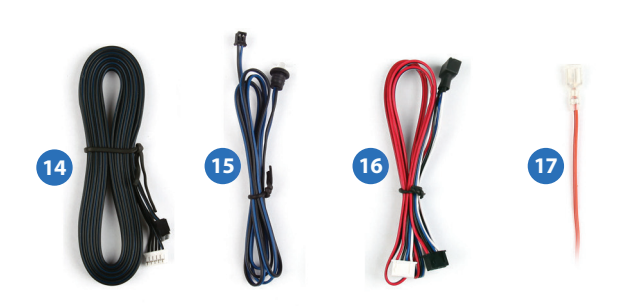

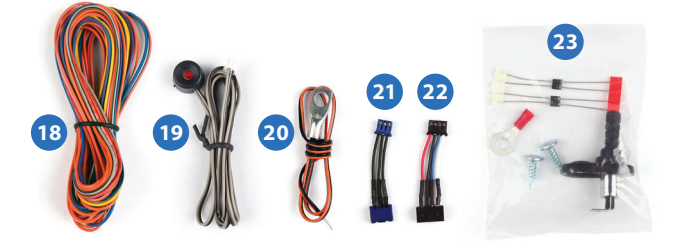

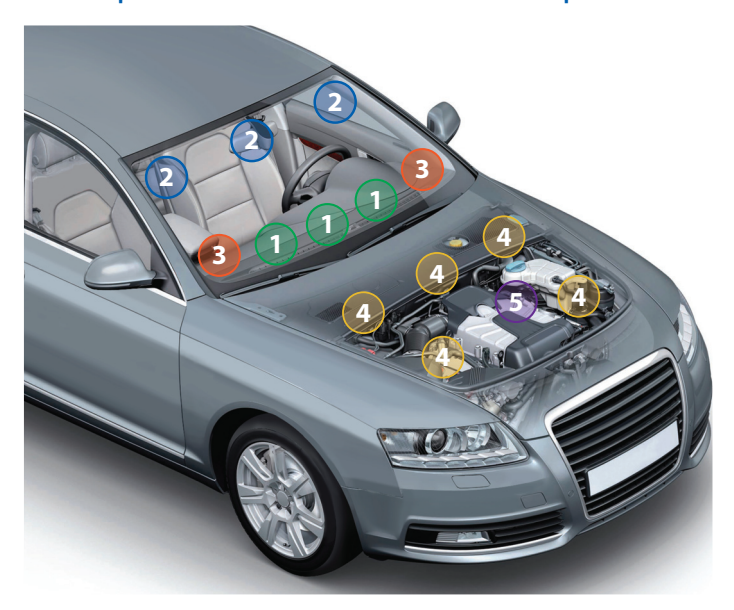

### Размещение компонентов автосигнализации

**Центральный блок**  разместите в салоне в скрытом месте, например, под приборной панелью. Закрепите блок с помощью саморезов или пластиковых стяжек так, чтобы исключить его перемещение при вибрации. При установке следует учесть, что в центральном блоке находится датчик температуры салона, поэтому размещать его нужно как можно дальше от источников тепла, в противном случае показания температуры могут отличаться от реальной температуры в салоне.

**Модуль приемопередатчика**  закрепите на лобовом стекле автомобиля или под приборной панелью так, чтобы от антенны до металлических деталей кузова, датчика дождя или освещенности было не менее 5 см.

В этом случае обеспечивается максимальная дальность действия брелков. Для обеспечения надежной фиксации можно использовать двусторонний скотч или пластиковые стяжки. Не следует размещать модуль приемопередатчика на лобовом стекле в местах нанесения солнцезащитной полосы или тонировки, так как это может снизить дальность управления автосигнализацией и оповещения о тревогах. В модуле приемопередатчика размещены датчики удара и наклона. Для предотвращения ложных срабатываний датчика удара не рекомендуется размещать модуль приемопередатчика на пластике. После установки модуля необходимо настроить чувствительность датчика удара и наклона (см. стр.31 - 33).

**Светодиодный индикатор** закрепите в удобном месте в салоне автомобиля.

**Сирену** разместите под капотом как можно дальше от источников тепла и влаги. Рупор сирены направьте вниз, чтобы избежать попадания воды. Убедитесь, что сирена и ее провода недоступны при проникновении под днище и не касаются движущихся частей автомобиля. Если установлена автономная сирена, то необходимо обеспечить легкий доступ к замочной скважине ее отключения. При подключении рекомендуется устанавливать дополнительный предохранитель (3 А) для защиты цепи питания автономной сирены.

**. .**<br>двигателя закрепите с помощью кабельных стяжек на патрубке системы охлаждения или с помощью имеющихся резьбовых соединений подходящего диаметра рядом с блоком двигателя. Правильный выбор места расположения датчика в значительной степени определяет корректность определения системой температуры двигателя и тем самым способствует своевременному запуску двигателя по температуре.

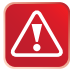

### *Запрещается:*

- сдавливать металлический корпус датчика при креплении болтом;
- крепить датчик температуры двигателя вблизи выпускного коллектора. Это может привести к выходу датчика из строя.

# **Подключение автосигнализации**

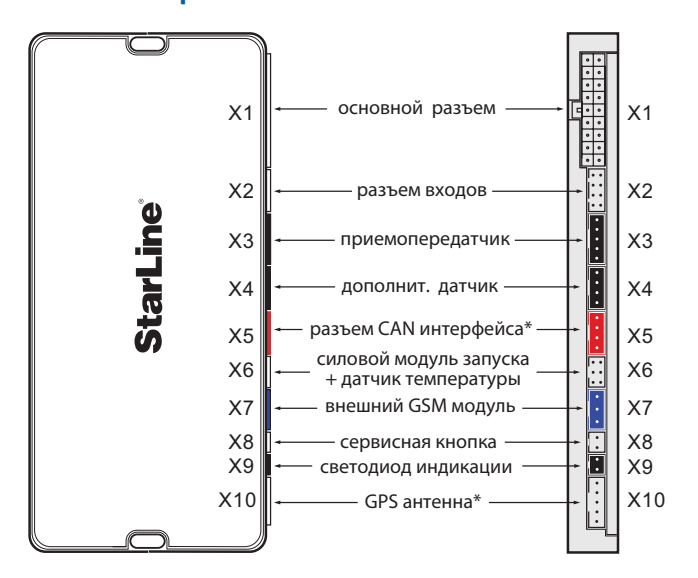

 Подробная схема подключения автосигнализации приведена на стр. 48-49.

\* Функция CAN интерфейса может быть реализована при установке в GPS координат и управление через телефон - при установке модуля SL GSM1. GPS координат и управление через телефон - при установке модуля SL GSM1. Данные модули *не входят* в комплектацию автосигнализации StarLine E90.

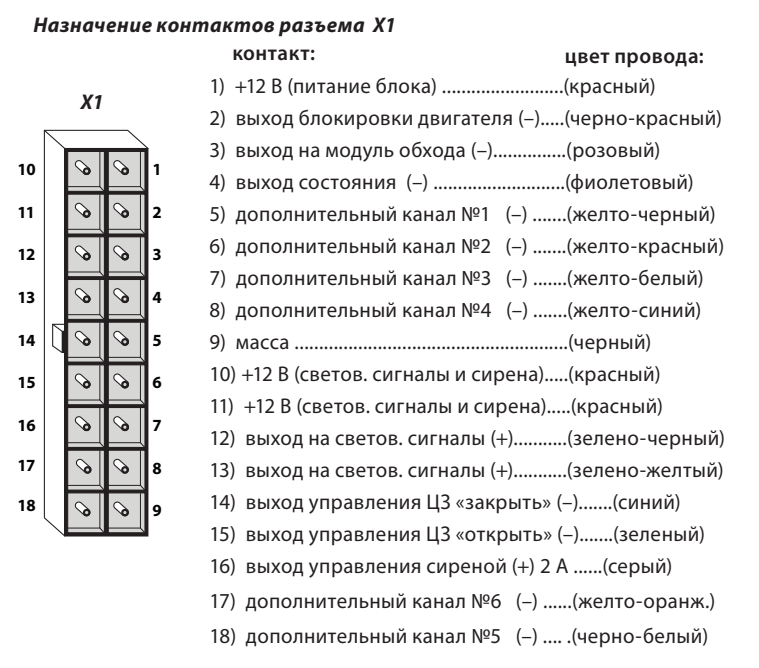

### *Назначение контактов разъема Х2*

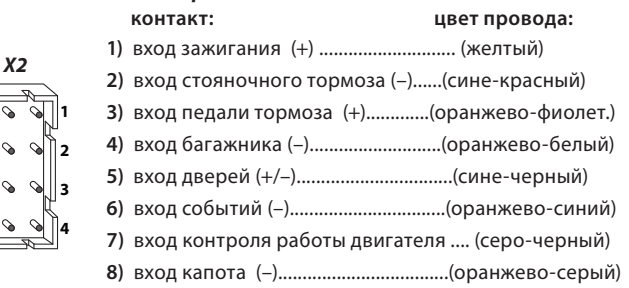

## **Общие требования к монтажу**

- Автосигнализация StarLine E90 Dialog предназначена для установки на автомобили с напряжением бортового питания 12В.
- Перед монтажом автосигнализации убедитесь в исправности цепей электрооборудования автомобиля, к которым будет подключена охранная система, а также в отсутствии индикации ошибок штатного оборудования автомобиля на приборной панели («Сheck engine», «Аirbag» и других).
- Монтаж автосигнализации следует производить в соответствии со схемой подключения (см. стр. 48-49).
- Прокладку проводов необходимо производить как можно дальше от источников электрических помех: катушек зажигания, высоковольтных проводов и т.п. Обратите внимание на то, чтобы провода не соприкасались с движущимися частями конструкции автомобиля – педалями, рулевыми тягами и т.п.
- Центральный блок и другие компоненты автосигнализации подключайте к разъемам кабелей только после завершения монтажа.
- Для корректной работы автосигнализации все дополнительно установленные реле должны быть шунтированы диодами.
- Запрещается крепить датчик температуры двигателя вблизи выпускного коллектора, так как это может вызвать перегрев датчика.
- При установке концевых выключателей капота и багажника проверьте правильность их работы. При закрытом капоте или багажнике зазор между контактами в выключателе должен быть не менее 3 мм. Неправильная установка концевых выключателей часто является причиной ложных тревог.

### Подключение цепей питания **Подключение цепей питания**

### Подключение массы

**Подключение массы**  Провод массы автосигнализации (черный провод разъема X1) подключите в первую очередь. Для подключения рекомендуется использовать штатный болт (гайку) массы. При этом на конце провода необходимо обжать клемму под соответствующий болт.

Запрещается подключать провод массы к кузову с помощью самореза из-за недостаточной надежности соединения. При использовании штатного болта или гайки необходимо убедиться, что между клеммой провода массы и кузовом нет пластмассы, например, если болт крепит к кузову элемент торпедо. При наличии пластмассы контакт не будет надежным, что может привести к блокировке двигателя и повреждению сигнализации. Если подключение к массе произведено под капотом, то рекомендуется обработать место соединения антикоррозионным составом.

**Подключение +12В**  При подключении цепей +12 В (три красных провода 18-контактного разъема Х1 и красный провод релейного модуля) необходимо обратить внимание на следующие моменты:

- для подключения следует использовать штатные провода автомобиля сечением не менее 6 мм<sup>2</sup> или подключаться непосредственно к аккумулятору. Типовые точки подключения: питание монтажного блока, питание блока управления кузовным оборудованием (BCM), замок зажигания;
- при подключении к штатному проводу электропроводки необходимо учитывать номинал штатного предохранителя этой цепи;
- рекомендуем подключать питание блока автосигнализации и релейного модуля **к разным цепям**, которые защищены разными предохранителями;
- при подключении непосредственно к аккумулятору рекомендуем в цепь подключаемого провода установить дополнительный предохранитель 30 А не далее, чем в 40 см. от «**+**» клеммы аккумулятора.

**. .**<br>Для управления центральным замком используются два отрицательных выхода типа открытый коллектор (контакты 14 и 15 разъема Х1). Предельно допустимое значение тока нагрузки на выходе - 200 мА. Длительность управляющих импульсов программируется функцией 1 таб №1 (см. стр. 53).

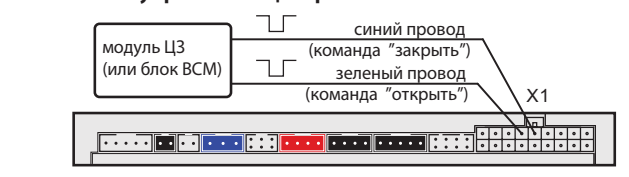

## **Подключение к системе центрального запирания**

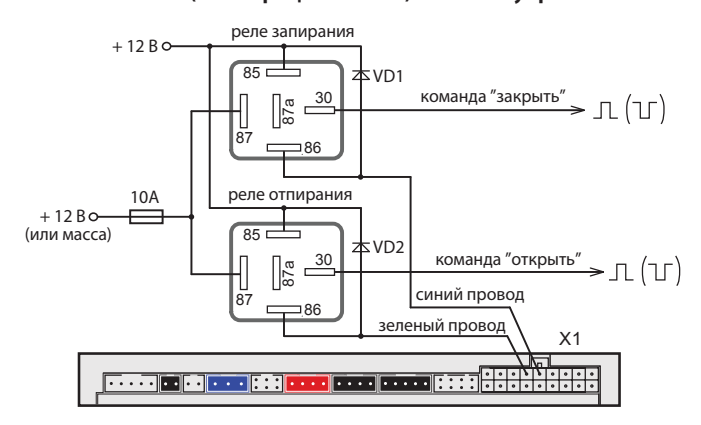

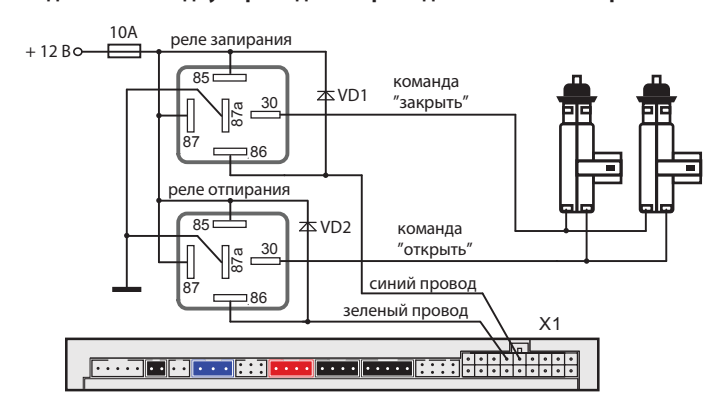

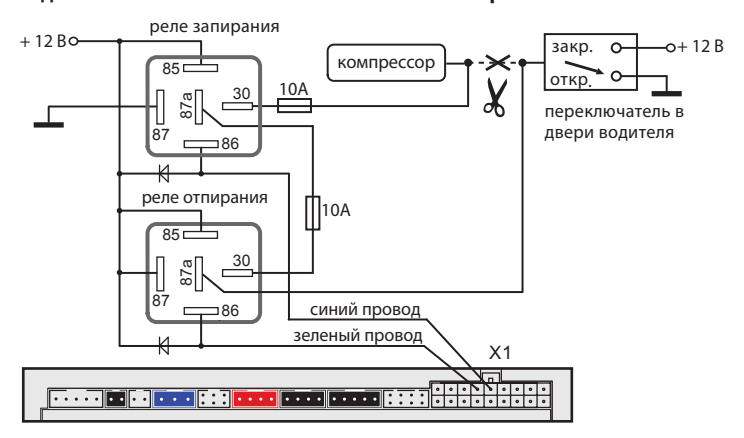

## **Подключение к двухпроводным приводам системы запирания**

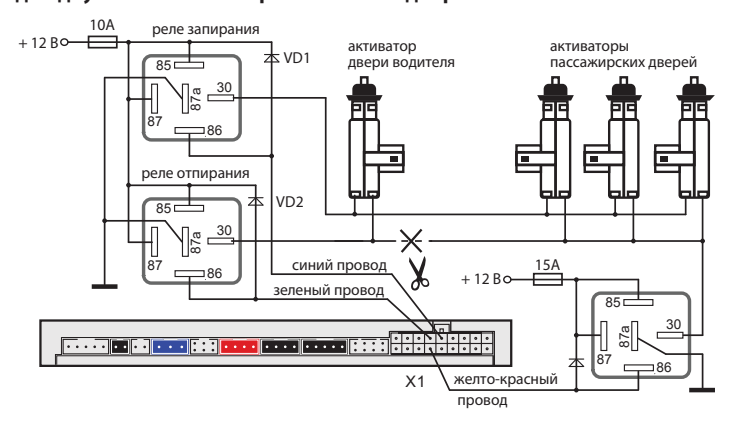

Для реализации двухшагового отпирания замков дверей функция 14 таб. №1 (см. стр. 54) должна быть запрограммирована на вариант 1.

**Подключение входа «зажигание»** Желтый провод разъема Х2 необходимо подключить непосредственно к цепи зажигания (см. схему подключения на стр. 48-49).

## **Подключение цепей блокировки двигателя**

## с использованием обычных реле

**с использованием обычных реле** Разорвите одну из штатных цепей обеспечения работы двигателя и в разрыв цепи подключите дополнительное реле. Режим работы блокировки - нормально разомкнутый (НР) или нормально замкнутый (НЗ) программируется функцией 10 (см. стр. 53). Заводская установка — НЗ режим работы. Примеры подключения показаны на рисунках ниже:

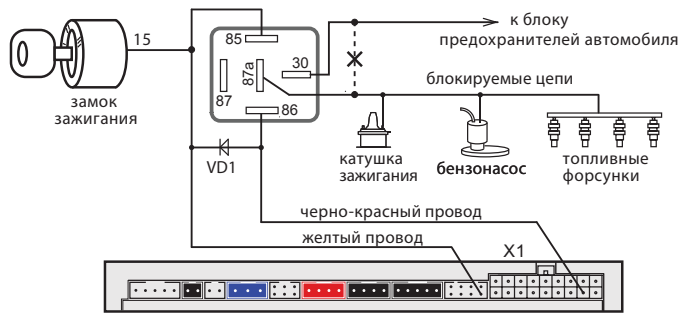

*Для нормально замкнутого (НЗ) режима работы блокировки*

*Для нормально разомкнутого (НР) режима работы блокировки*

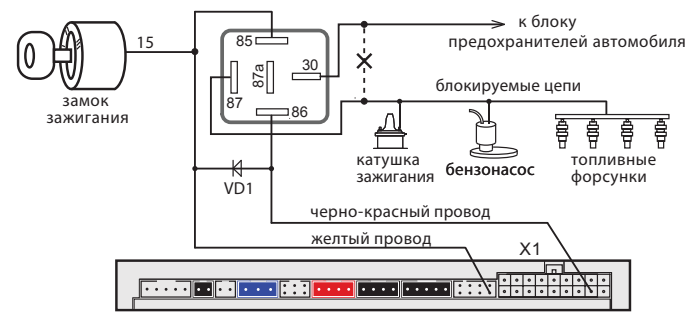

## **Подключение концевых выключателей**

**Подключение концевых выключателей дверей** Сине-черный провод 8-контактного разъема X2 подключите к кнопочным выключателям дверей (или к плафону освещения салона). Полярность входа программируется функцией 17 (см. стр. 54).

В ряде современных автомобилей происходит опрос состояния концевых выключателей штатными системами, что может вызывать ложные срабатывания автосигнализации.

Для предотвращения ложных срабатываний необходимо использовать диодную развязку. При наличии в автомобиле «вежливой подсветки салона» также необходимо использовать диодную развязку. Схемы подключения приведены далее.

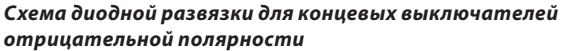

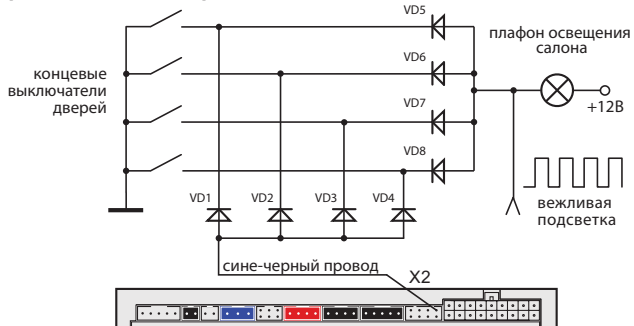

### *Схема диодной развязки для концевых выключателей положительной полярности*

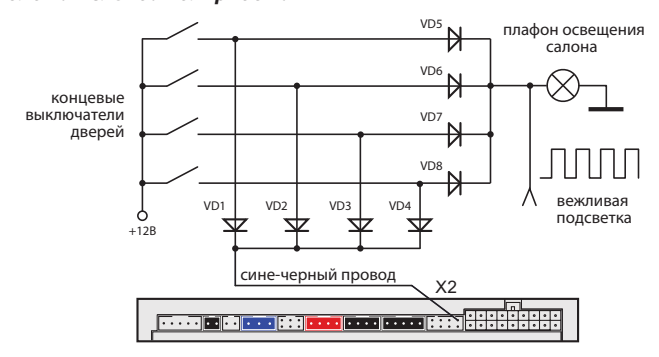

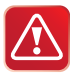

 В качестве VD1–VD4 рекомендуется использовать диоды типа 1N4007 или подобные. Диоды VD5–VD8 должны быть рассчитаны на соответствующий ток, который определяется количеством и мощностью ламп освещения салона.

### Подключение концевого выключателя капота **Подключение концевого выключателя капота**

Оранжево-серый провод 8-контактного разъема X2 подключите к концевому выключателю капота, который замыкается на массу при открывании капота. При отсутствии штатного концевого выключателя необходимо его установить (входит в комплект автосигнализации).

## **Подключение концевого выключателя багажника**

Оранжево-белый провод 8-контактного разъема X2 подключите к концевому выключателю багажника, который замыкается на массу при открывании багажника.

## **Подключение к стояночному тормозу и педали тормоза**

При подключении к стояночному тормозу в разрыв штатного провода стояночного тормоза необходимо подключить диод VD1, а вход автосигнализации подключить между катодом диода и концевым выключателем. В качестве VD1 может быть использован 1N4007 или аналоги.

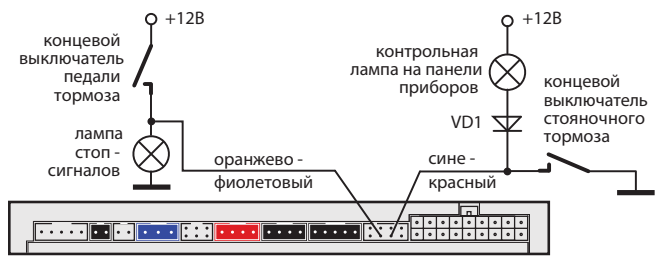

### Подключение световых сигналов

**. . .**<br>В автомобилях, у которых в штатном электрооборудовании для питания указателей поворота используется два провода, возможно прямое подключение выходов автосигнализации:

– зелено-черный провод разъема X1 подключите к лампам указателей поворота (один борт). Предельно допустимый ток нагрузки 7,5 А;

– зелено-желтый провод разъема X1 подключите к лампам указателей поворота (другой борт). Предельно допустимый ток нагрузки 7,5 А.

Если в штатной проводке автомобиля для указателей поворота задействовано больше проводов (4 или 6), то необходимо использовать диодную развязку:

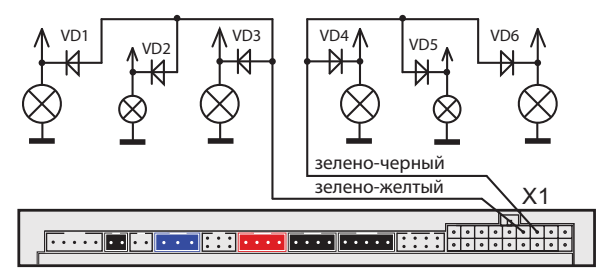

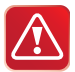

Выходы управления световыми сигналами (зелено-черный и зелено-желтый провода разъема Х1) имеют автоматическую защиту от короткого замыкания.

Диоды VD1–VD6 должны быть рассчитаны на соответствующий ток, который определяется мощностью ламп указателей поворота (рекомендуется не менее 3А, например 1N5401).

**Подключение звуковых сигналов** Для подключения звуковых сигналов используется серый провод 18-контактного разъема Х1 – положительный выход управления. При подключении обычной сирены данный выход подключите напрямую к цепи питания сирены, функция 6 таб. №1 при этом должна быть запрограммирована на вариант 1 (или 2). В этом случае громкость сигналов подтверждения (сигналов, которые звучат при включении и выключении охраны) может быть отрегулирована в главном меню программирования (см. стр. 71). Если сигналы сирены отсутствуют, установите в цепь питания сирены дополнительный диод (рассчитанный на ток потребления сирены), как показано на рисунке:

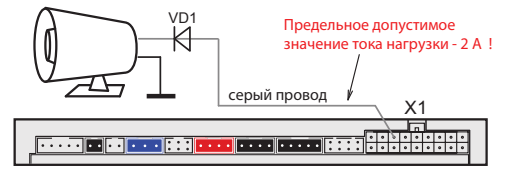

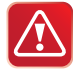

Регулировка громкости сигналов подтверждения возможна только при выборе вариантов 1 и 2 функции 6 таб. №1 (см. стр. 53).

При использовании автономной сирены серый провод подключите к цепи управления сиреной. В цепь питания автономной сирены рекомендуем устанавливать дополнительный предохранитель 3 А (см. схему подключения на стр. 48). Регулировка громкости сигналов подтверждения при использовании автономной сирены невозможна!

Для подключения клаксона необходимо использовать дополнительное реле, при этом для функции 6 таб. №1 следует выбрать вариант 3 или 4:

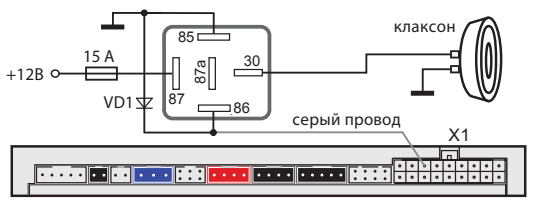

**Подключение дополнительных каналов** Дополнительные каналы (выходы) могут быть использованы для расширения охранных и сервисных функций автосигнализации. Каждый доп. канал имеет фиксированные настройки и вариант гибкого программирования. Фиксированные настройки позволяют быстро запрограммировать доп. канал на один из типичных вариантов применения (открывание багажника, двухшаговое отпирание замков дверей, режим «защелка»), а гибкое программирование дает возможность в широких пределах настраивать параметры выходного сигнала и логику работы доп. канала (см. стр. 73). При использовании доп. каналов следует помнить, что схемотехнически выходы представляют собой открытый коллектор, а максимально допустимое значение тока каждого выхода составляет 200мА. При необходимости коммутировать большие токи нагрузки следует использовать дополнительные внешние реле. Некоторые типичные варианты использования доп. каналов приведены ниже.

## **Типичные варианты использования**

Дополнительный канал 1 — отпирание замка багажника  $(d$ <sub>и</sub> и и диниция 13, таб. №1)

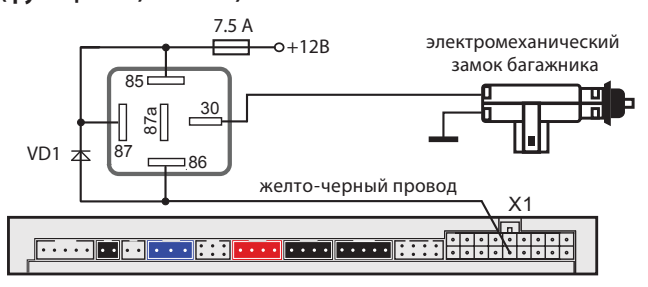

При подключении необходимо использовать дополнительное реле, а для функция 13 таб. №1 следует выбрать вариант 1 (см. стр. 54).

## Дополнительный канал 2 — двухшаговое отпирание замков дверей (функция 14, таб. <sup>№1)</sup>

**замков дверей (функция 14, таб. №1)** Для реализации двухшагового отпирания замков дверей выход дополнительного канала 2 необходимо подключить в соответствии со схемой, приведенной на стр. 20.

## Дополнительный канал 3 - имитация открывания двери и дублирование световых сигналов (функция 15, таб. №1)

**дувание светов**<br>Дополнительный канал 3 может быть использован для:

- имитации открывания двери водителя по окончании дистанционного запуска. В некоторых моделях автомобилей после окончания дистанционного запуска остаются включенными аудиосистема или ближний свет фар. Имитация открывания двери позволяет выключать эти системы;
- управления световыми сигналами. Выход доп. канала при этом может быть подключен к кнопке аварийной сигнализации автомобиля. В некоторых случаях это позволяет упростить подключение световых сигналов.

## **Дополнительный канал 4 — «вежливая подсветка» салона и «световая дорожка» (функция 12, таб. №1)**

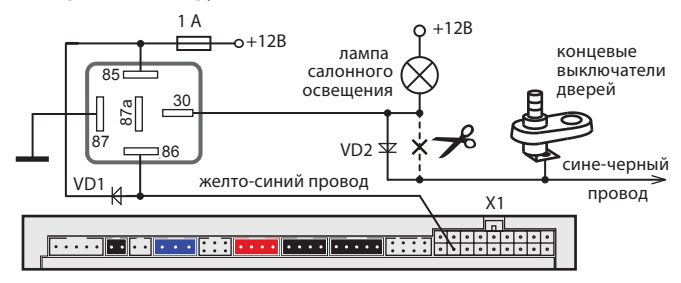

*Схема реализации функции «вежливая подсветка» салона:*

Диод VD2 должен быть рассчитан на соответствующий ток, который определяется мощностью ламп освещения салона.

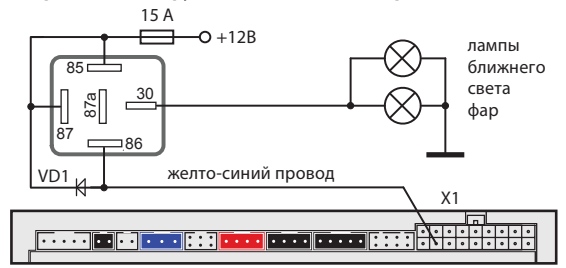

### *Схема реализации функции «световая дорожка»*

**Подключение датчика температуры двигателя** К разъему Х6 подсоедините входящий в комплект кабель для подключения силового модуля и датчика температуры (см. стр. 10). Черный и оранжевый провода проложите в моторный отсек и соедините с датчиком температуры. Место соединения тщательно изолируйте. Рекомендации по размещению датчика см. на стр. 13.

## **Подключение модуля обхода штатного**

**иммобилайзера** В большинстве современных автомобилей присутствуют штатные иммобилайзеры. Штатный иммобилайзер препятствует запуску двигателя без ключа или запуску с использованием ключа, который в него не прописан. Поэтому при автозапуске необходимо обеспечить имитацию считывания ключа штатным иммобилайзером. Для такой имитации можно использовать модули обхода StarLine BP-02 или BP-03. Модуль представляет собой две антенны-катушки, соединенные друг с другом, и коммутируемые с помощью реле. Внутри одной катушки необходимо расположить ключ, а другую надеть на замок зажигания. При дистанционном запуске автосигнализация включит реле, которое соединит обе катушки. В этот момент штатный иммобилайзер получит сигнал от ключа и не будет препятствовать запуску двигателя. Расположение модуля обхода должно быть максимально скрытым.

## **Подключение модуля обхода штатного иммобилайзера**

、<br>Для подключения модуля обхода используется розовый провод 18-контактного разъема Х1. Внутри модуля необходимо расположить ключ или чип ключа. Антенна модуля надевается на замок зажигания рядом со штатной антенной иммобилайзера.

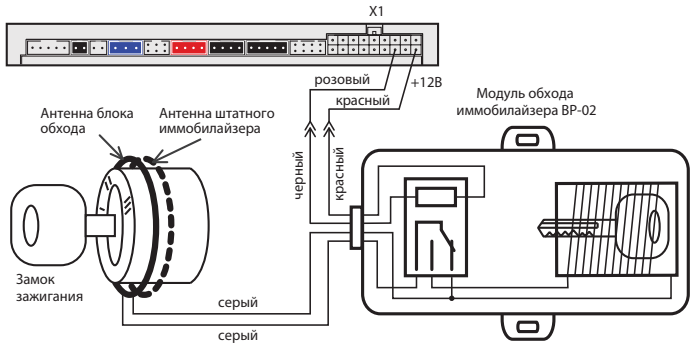

Если требуется подключить модуль обхода в разрыв антенны штатного иммобилайзера, следует использовать схему включения приведенную ниже:

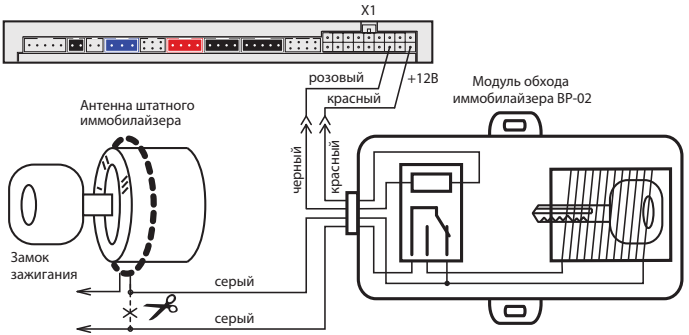

— . . .<br>Датчик подключается к 4-контактному разъему X4 центрального блока. После подключения необходимо запрограммировать функцию 4 (таб. №1) в соответствии с используемым вариантом датчика (см. стр. 53). В качестве дополнительного датчика можно использовать микроволновый датчик (он срабатывает при проникновении в салон автомобиля через окно), датчик наклона, давления и другие.

### *Назначение контактов разъема Х4:*

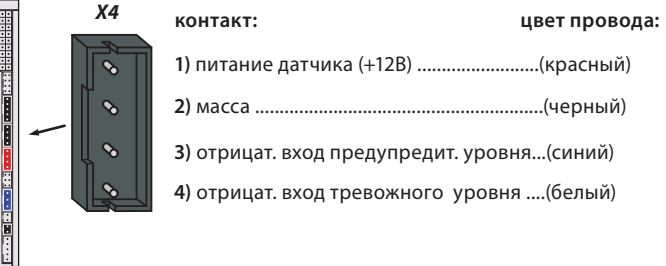

**Подключение сервисной кнопки** Сервисную кнопку установите в скрытом, но доступном месте и подключите к 2-контактному разъему X8 центрального блока.

**Подключение светодиода — индикатора состояния** Светодиодный индикатор подключите к 2-контактному разъему X9 центрального блока.

## **Подключение приемопередатчика (антенного модуля) и настройка встроенного датчика удара и**

--------*-*----<br>Модуль приемопередатчика с антенной подключается к 5-контактному разъему X3 с помощью кабеля, входящего в комплект поставки автосигнализации. Рекомендации по размещению см. на стр. 12.

**Настройка чувствительности встроенного датчика удара** Датчик удара и наклона находится в приемопередатчике.

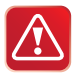

Максимальной чувствительности предупредительного и тревожного уровней датчика удара соответствует значение 01. Минимальной чувствительности соответствует значение 14. Значение 15 отключает соответствующий уровень датчика.

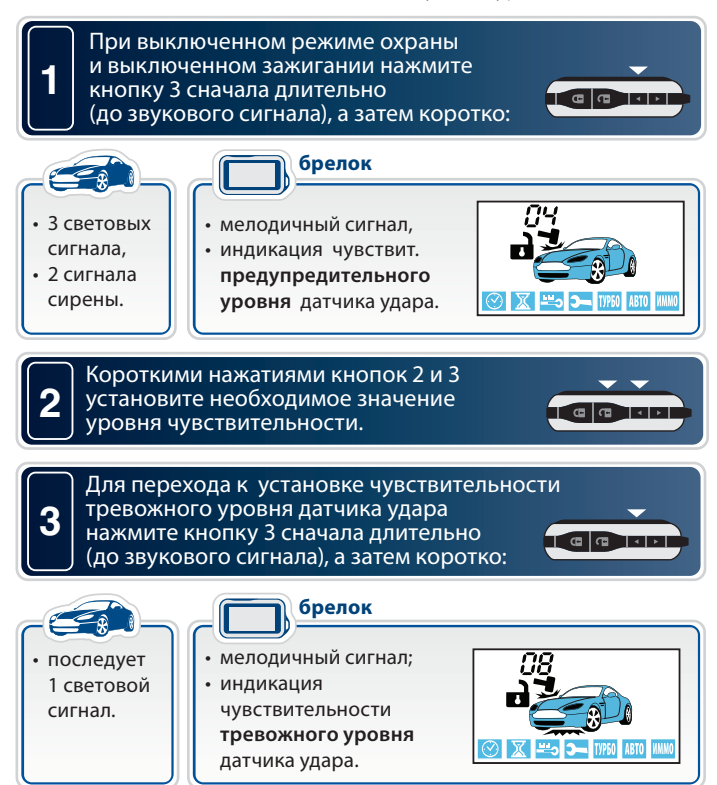

**4**

**5**

Короткими нажатиями кнопок 2 и 3 установите необходимое значение уровня чувствительности.

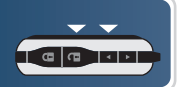

Для выхода из режима настройки чувствительности датчика удара нажмите кнопку 3 сначала длительно (до звукового сигнала), а затем коротко:

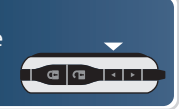

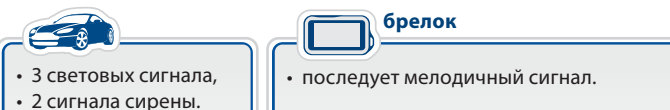

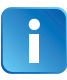

Если после входа в режим настройки чувствительности датчика удара не нажимать на кнопки брелка, через 15 секунд произойдет автоматический выход из режима настройки. Последует 4 звуковых сигнала брелка и 4 световых сигнала автомобиля.

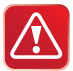

**Внимание!** Чувствительность тревожного уровня датчика удара **не может быть установлена выше**, чем чувствительность предупредительного.

## **Настройка чувствительности встроенного датчика наклона**

Датчик удара и наклона находится в приемопередатчике.

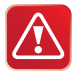

Максимальной чувствительности датчика наклона соответствует значение 01. Минимальной чувствительности соответствует значение 14. Значение 15 отключает датчик наклона.

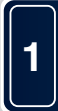

При выключенном режиме охраны и выключенном зажигании нажмите кнопку 4 сначала длительно (до звукового сигнала), а затем коротко:

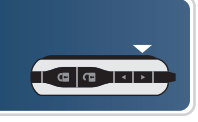

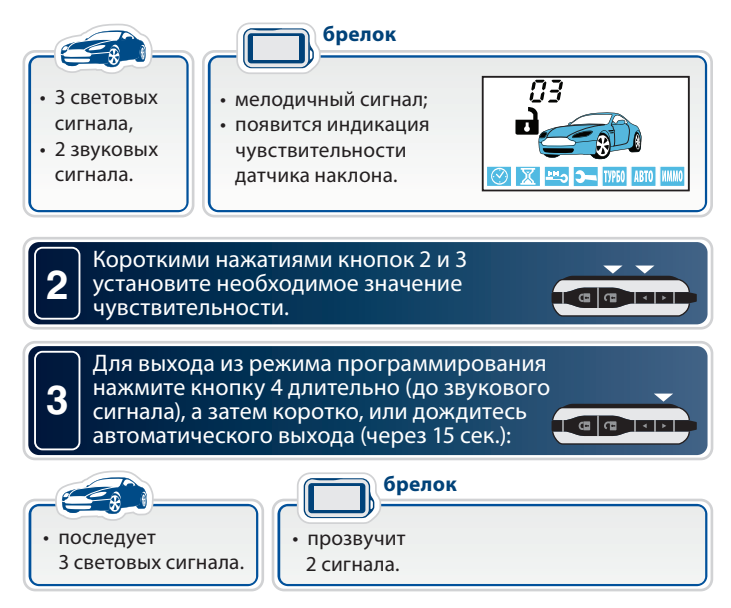

Если в течение 15 секунд не нажимать на кнопки, то произойдет автоматический выход из режима настройки чувствительности, последует 4 звуковых сигнала брелка и 4 световых сигнала автомобиля.

## **Подключение дополнительного оборудования**

**Подключение охранно-поисковых GSM модулей StarLine** В случае необходимости к автосигнализации StarLine E90 Dialog может быть подключен охранно-поисковый GSM модуль StarLine М20 или StarLine М30. Модули подключаются к синему 3-контактному разъему Х7 центрального блока автосигнализации с помощью специального кабеля который входит в комплект поставки GSM модулей.

## Подключение радиореле StarLine R2

**Подключение радиореле StarLine R2** Перед подключением необходимо выбрать один из режимов работы радиореле. Режим определяется состоянием петли провода, припаянной к плате радиореле.

**Неразрезанная петля задает НЗ режим работы: срабатывание реле происходит в режиме охраны при включении зажигания. Разрезанная петля задает НР режим работы: срабатывание реле происходит при выключенной охране при включении зажигания.**

Провод с меткой «GND» (минус питания) соедините с массой автомобиля.

Провод с меткой «+12V» (плюс питания) подключите к цепи зажигания.

- **1.** Войдите в режим программирования охранных и сервисных функций<br>- эртосигнализации (см. стр. 51), и выберите требуемый вариант автосигнализации (см. стр. 51) и выберите требуемый вариант работы блокировки (вариант 3 или 4 функции 10). Выйдите из режима программирования функций;
- **2.** подключите черный провод c этикеткой «GND» к корпусу автомобиля;
- **3.** при выключенном зажигании нажмите сервисную кнопку 7 раз;
- **4.** включите зажигание. Прозвучит 7 сигналов сирены, подтверждающих вход в режим записи радиореле;
- **5.** в течение 5 секунд подключите черный провод с меткой «+12V» к цепи зажигания. В подтверждение успешной записи первого радиореле R2 последует один длительный сигнал сирены.
- **6.** Для выхода из режима записи радиореле выключите зажигание или подождите 5 секунд, тогда выход произойдет автоматически.

При необходимости аналогичным образом запишите второе радиореле. В подтверждение успешной записи второго радиореле последует 2 длительных сигнала сирены. Если при попытке записи радиореле в ответ прозвучит 3 длительных сигнала сирены, это будет означать, что радиореле уже записано в память автосигнализации.

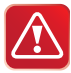

Реле StarLine R2, ранее записанное в один блок автосигнализации, невозможно записать в другой блок без предварительного сброса R2 на заводские установки.

Для сброса StarLine R2 на заводские установки выполните следующие действия:

**1.** перед подачей питания на реле замкните между собой две контактные площадки на плате реле (см. фото ниже);

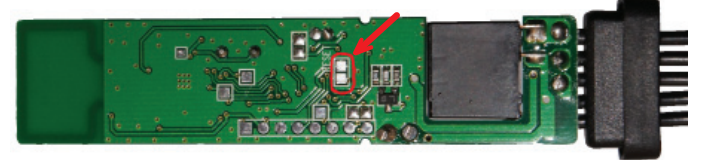

**2.** на 10 секунд подайте питание на реле. После отключения питания разомкните контактные площадки. Теперь реле снова можно записать в память автосигнализации.

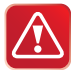

Внимание! После записи в автосигнализацию брелков управления необходимо восстановить привязку записанных ранее радиореле StarLine R2. Для восстановления привязки радиореле выполните следующие действия:

- включите и выключите зажигание 7 раз;
- нажмите сервисную кнопку 7 раз;
- включите зажигание. Последует 7 сигналов сирены. Дождитесь 3-х световых сигналов автосигнализации и мелодичного сигнала брелка;
- выключите зажигание.

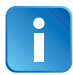

 Всего в память автосигнализации можно записать до 2-х цифровых радиореле StarLine R2.

# **Реализация запуска двигателя**

————————————————————<br>Тип КПП программируется функцией 15 таб. №2 (см. стр. 66).

## Подключение цепей запуска двигателя

**Подключение цепей запуска двигателя** Провода 5-контактного разъема силового модуля должны быть подключены в соответствии с рекомендациями, изложенными ниже.

## **Подключение силового модуля в автомобилях с ключом**

**Красный провод** — плюс питания (+12В) — рекомендуется подключить<br>непосредственно к аккумулятору автомобиля. При полключении к непосредственно к аккумулятору автомобиля. При подключении к аккумулятору необходимо использовать провод сечением не менее 6 мм<sup>2</sup>. Если прямое подключение к аккумулятору невозможно, то для подключения выберите штатный провод электропроводки автомобиля соответствующего сечения. При этом необходимо учесть, что номинал штатного предохранителя этой цепи должен быть не менее 30А. Также можно подключиться к проводу питания монтажного блока, блока управления кузовным оборудованием (BCM), или к замку зажигания.

**Желтый провод** — силовой выход для включения зажигания подключите к клемме «зажигание» (IGN) замка зажигания.

**Зеленый провод** — программируемый силовой выход — для дублирования цепей «зажигание» (IGN) или «аксессуары» (ACC).

**Синий провод** — программируемый силовой выход — используется для дублирования цепей «зажигание», «аксессуары», «стартер» или для имитации нажатия педали тормоза при дистанционном запуске на автомобилях с кнопкой «старт-стоп». Функцию 8 (таб. №2) следует запрограммировать на требуемый режим работы, а синий провод подключить к соответствующей цепи замка зажигания или к концевому выключателю педали тормоза. Необходимость использования данного выхода зависит от конкретной модели автомобиля.

**Черно-желтый провод** — выход на стартер — подключите к цепи управления стартером. При необходимости дублирования данной цепи также можно воспользоваться схемой, приведенной ниже (выделено серым цветом).
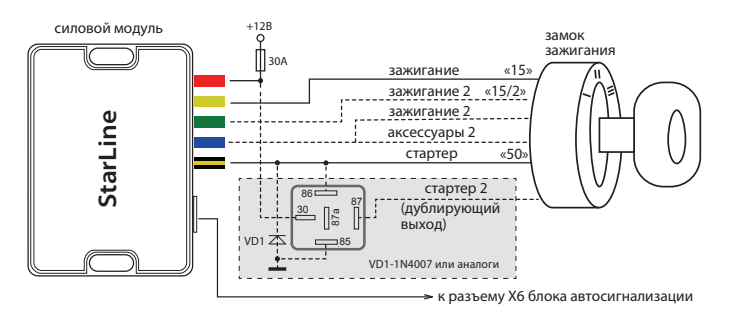

# **Подключение силового модуля на автомобилях**

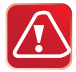

**С столята «Старт»**<br>**С столята в кнопкой программа двигателя в кнопкой стартии дистанционного запуска двигателя в** автомобилях с кнопкой «старт-стоп» запрограммируйте функцию 8 таб. №2 на вариант 3 (см. стр. 65). В этом случае при дистанционном запуске на синем проводе силового модуля будет формироваться импульс, имитирующий нажатие педали тормоза, а на черно-желтом (выход на стартер) – импульсы запуска и глушения двигателя (см. диаграмму на стр. 47).

**Красный провод** — плюс питания (+12В) силового модуля рекомендуется подключить непосредственно к аккумулятору. Если прямое подключение к аккумулятору невозможно, для подключения необходимо выбрать штатный провод электропроводки соответствующего сечения. При этом необходимо учесть, что номинал штатного предохранителя этой цепи должен быть не менее 30 А. Также можно подключиться к проводу питания монтажного блока, блока управления кузовным оборудованием (BCM), или к замку зажигания.

**Желтый провод** — не подключать.

**Зеленый провод** — не подключать.

**Синий провод** — подключите к кнопке педали тормоза (см. стр. 38). **Черно-желтый провод** — подключите к кнопке «старт-стоп». Если для управления кнопкой требуется ток более 200 мА, воспользуйтесь вариантом силового управления, показанным на схеме 1. Если ток управления не более 200 мА, можно использовать схему 2.

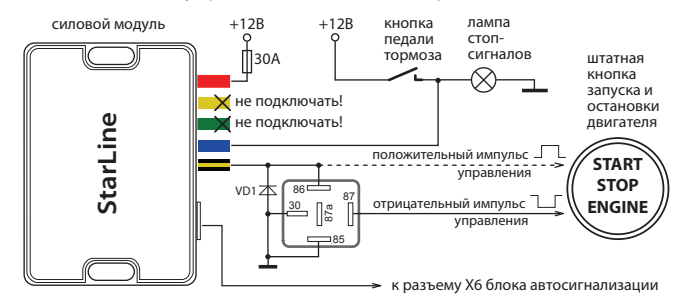

### **Схема 1: силовое управление кнопкой «старт-стоп»**

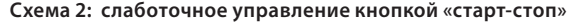

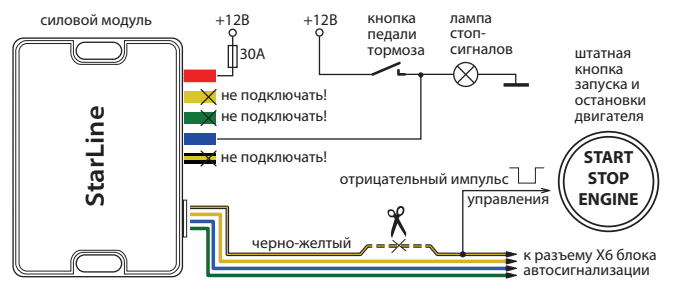

**Подключение входа контроля работы двигателя Серо-черный провод** 8-контактного разъема Х2 — универсальный вход контроля работы двигателя. Контроль может осуществляться по тахосигналу, по сигналу генератора или по напряжению бортовой сети.

- При контроле работы двигателя по тахосигналу серо-черный провод подключается к цепи, в которой присутствует импульсный сигнал, частота которого пропорциональна оборотам двигателя.
- При контроле работы двигателя по сигналу генератора серо-черный провод подключается к выходу генератора, который соединен с лампой «заряд аккумулятора» на приборной панели. Полярность сигнала генератора программируется функцией 11, таб. №2 (см. стр. 65).

Успешный запуск двигателя будет контролироваться по изменению напряжения на выходе генератора после запуска двигателя.

• При контроле работы двигателя по напряжению бортовой сети серо-черный провод не подключается, и его необходимо изолировать. Подтверждение запуска произойдет автоматически после начала работы двигателя.

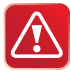

Настоятельно рекомендуем использовать контроль по тахосигналу как наиболее достоверный способ контроля работы двигателя. Контроль работы двигателя по генератору используйте только при невозможности осуществления контроля по тахосигналу. Для правильной работы стартера (без перекрутки) может потребоваться подбор длительности прокрутки стартера (функция 9, таб. №2).

# **Общие рекомендации по выбору способа**

**контроля работы двигателя** Для безопасной эксплуатации автомобиля и безопасного использования функции дистанционного запуска необходимо, чтобы автосигнализация правильно определяла, работает двигатель или нет.

**.**<br>В цепи, к которой будет подключаться серо-черный провод, должны быть импульсы, частота следования которых пропорциональна скорости вращения двигателя. В качестве такой цепи лучше всего использовать сигнал тахометра, присутствующий на одном из контактов разъема диагностики или на приборной панели. Этот сигнал обычно имеет амплитуду 12 В.

Типичная форма тахосигнала при запуске двигателя показана ниже:

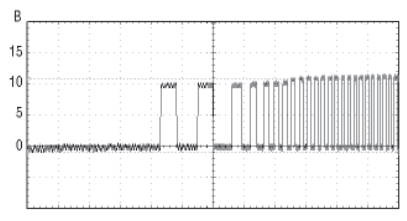

Момент прекращения прокручивания стартера автосигнализация определяет по резкому возрастанию частоты сигнала в момент начала работы двигателя. Подключение серо-черного провода к такой цепи гарантирует правильное отключение стартера.

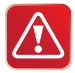

**Внимание!** В связи с тем что сигнал управления форсунками при запуске двигателя имеет слишком низкую частоту, не рекомендуется использовать данный сигнал для контроля работы двигателя.

**.**<br>Цепь, к которой подключается серо-черный провод, должна изменять свое состояние от потенциала корпуса, когда двигатель не работает, на потенциал 9-12В , когда двигатель работает. А в случае инверсного сигнала – от потенциала +12В, когда двигатель не работает, на потенциал корпуса, когда двигатель начинает работать. Этот сигнал можно получить при подключении к лампе индикации заряда аккумулятора, расположенной на приборной панели и погасаеющей при начале работы двигателя. Указанные два варианта контроля работы двигателя (генератор (+) или генератор (-)) можно выбрать с помощью функции 11 (см. таб. №2 на стр. 65).

Типичная форма сигнала в цепи генератора при запуске двигателя показана на рисунке ниже:

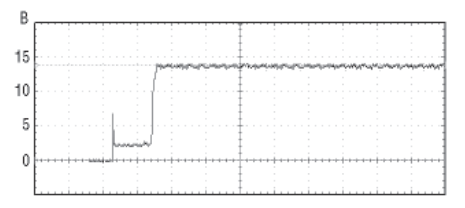

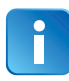

В некоторых автомобилях сигнал генератора изменяется на соответствующий работающему двигателю уже при прокручивании стартера. В этом случае контоль по сигналу генератора невозможен.

**.**<br>Данный способ контроля двигателя считается вспомогательным, и его следует использовать только в том случае, когда не удалось определить цепи сигнала тахометра или генератора. При данном способе контроля серо-черный провод не подключается, и его необходимо изолировать.

**Программирование параметров запуска двигателя** Для успешного запуска двигателя с помощью автосигнализации необходимо запрограммировать следующие параметры:

- **1.** время задержки включения стартера в зависимости от типа двигателя автомобиля — бензинового или дизельного. Войдите в режим программирования функции 10 (таб. №2) и в установите требуемое время задержки включения стартера после включения зажигания при первой попытке запуска двигателя. Для дизельных двигателей задержка включения стартера, необходимая для прогрева свечей, — 5, 10 или 20 секунд. Для бензиновых двигателей задержка фиксирована и составляет 2 секунды;
- **2.** режим работы выхода «синий провод» силового модуля. Для автомобилей с кнопкой «старт-стоп» функцию 8 (таб. №2) запрограммируйте на вариант 3;
- **3.** максимальное время первой прокрутки стартера. Оно может быть запрограммировано для любого способа контроля работы двигателя. Время каждой последующей прокрутки стартера в течение одного цикла запуска автоматически увеличивается на 0,2 секунды. Для автомобилей с кнопкой «старт-стоп» (вариант 3 функции 8) на черно-желтом проводе формируется импульс 2 сек, независимо от выбранного варианта функции 9 (таб. №2). Если двигатель будет запущен до истечения максимального времени прокрутки стартера, то стартер выключится досрочно.

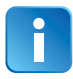

За один цикл система может предпринять 4 попытки запуска двигателя. Если после 4-ой попытки двигатель не запустится, то на дисплее брелка (при условии, что он находится в зоне приема) отобразится надпись «OCT» и брелок 4-мя звуковыми сигналами оповестит об окончании цикла запуска двигателя. Последует 4 световых сигнала.

Если запущенный двигатель заглохнет до окончания запрограммированного времени прогрева, то будет предпринят новый цикл запуска двигателя. Суммарное количество попыток запуска за один цикл запуска не превышает 4.

# **Проверка правильной идентификации работающего**

**. .**<br>В связи с большим разнообразием способов подключения и возможными изменениями в схемах автомобилей следует обязательно убедиться в правильной работе системы после установки. От этого будет зависеть возможность дистанционного запуска двигателя, своевременное отключение стартера (отсутствие перекручивания) и безопасность при запуске двигателя.

Для проверки используется штатный брелок автосигнализации с ЖК дисплеем. Необходимо проверить два состояния автомобиля и убедиться, что автосигнализация правильно их различает. Если автосигнализация различает их правильно, то её корректная работа при дистанционных запусках будет обеспечена автоматически.

.<br>Нажмите коротко кнопку 3 брелка. На дисплее (на лобовом стекле автомобиля) должна появиться иконка ключа. Иконки дыма быть не должно.

**Состояние 2: двигатель работает** Нажмите коротко кнопку 3 брелка. На дисплее должна появиться иконка ключа (на лобовом стекле авто) и индикация работающего двигателя (иконка дыма).

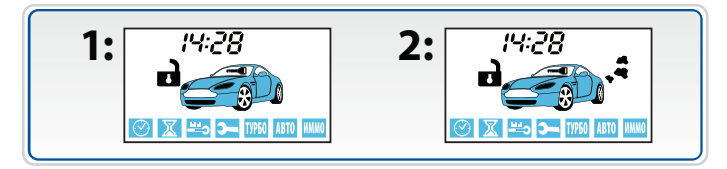

.<br>Если индикация этих двух состояний будет отличаться от выше описанной (наблюдается другое сочетание иконок дыма и ключа зажигания), это свидетельствует о неправильном подключении серочерного провода (разъем Х2). В этом случае автосигнализация или не сможет запустить двигатель, или позволит запускать двигатель при включенной передаче, что может создать аварийную ситуацию.

- **Варианты индикации при неправильном подключении:**  в обоих случаях индикация соответствует работающему двигателю;
- в обоих случаях индикация соответствует остановленному двигателю.

- **Возможные причины:** при контроле работы двигателя по генератору перепутана полярность сигнала;
- при контроле по тахосигналу амплитуда сигнала недостаточна и автосигнализация его не различает;
- при контроле по напряжению, возможно, неисправен генератор.

**Возможные последствия:** • автосигнализация не выполнит дистанционный запуск двигателя;

• автосигнализация не сможет выполнить подхват зажигания (при выполнении программной нейтрали на автомобилях с ручной КПП);

• автосигнализация не будет выполнять подхват зажигания в режимах турботаймера и охраны с работающим двигателем;

• автосигнализация позволит выполнить процедуру программной нейтрали при неработающем двигателе. Соответственно, автомобиль может остаться с включенной передачей и в дальнейшем при дистанционном запуске начнет двигаться;

• автосигнализация будет получать сигнал о работающем двигателе (при контроле по генератору) почти мгновенно после запуска и, соответственно, при теплом двигателе старт будет происходить успешно, а при низких температурах длительности прокрутки стартера не будет хватать для успешного старта;

• двигатель будет запускаться и мгновенно глохнуть. Это будет происходить, если перепутана полярность сигнала генератора.

### Пробный запуск **Пробный запуск**

### **1. Подготовка к дистанционному запуску Для автомобилей с автоматической КПП:**

переведите рычаг КПП в положение «паркинг», закройте все двери, капот, багажник.

**Для автомобилей с ручной КПП:** переведите рычаг КПП в нейтральное положение, закройте все двери, капот, багажник. Затем выполните процедуру «программная нейтраль». Для этого:

– если для функции 12 (таб. №2) выбран вариант «автоматически», то следует затянуть стояночный тормоз, извлечь ключ из замка зажигания, выйти из автомобиля и закрыть все двери, капот и багажник. Затем нажатием кнопки 1 на брелке включить режим охраны. Двигатель при этом остановится. «Программная нейтраль» будет выполнена;

– если для функции 12 (таб. №2) выбран вариант «при нажатии кнопки брелка», то при работающем двигателе и закрытых дверях следует затянуть стояночный тормоз и нажать на брелке кнопку 2. Затем извлечь ключ из замка зажигания, выйти из автомобиля, закрыть все двери, капот и багажник. Затем нажатием кнопки 1 на брелке включить режим охраны. Двигатель при этом остановится. «Программная нейтраль» будет выполнена;

– если для функции 12 (таб. №2) выбран вариант «при включении стояночного тормоза», то следует затянуть стояночный тормоз, извлечь ключ из замка зажигания, выйти из автомобиля и нажатием кнопки 1 на брелке включить режим охраны. Двигатель при этом остановится. «Программная нейтраль» будет выполнена.

### **2. Запуск двигателя**

Нажмите на брелке кнопку 1 длительно (до звукового сигнала), а затем кнопку 3 коротко. Автосигнализация запустит двигатель.

Нажмите на брелке кнопку 1 длительно (до звукового сигнала), а затем кнопку 4 коротко. Автосигнализация заглушит двигатель.

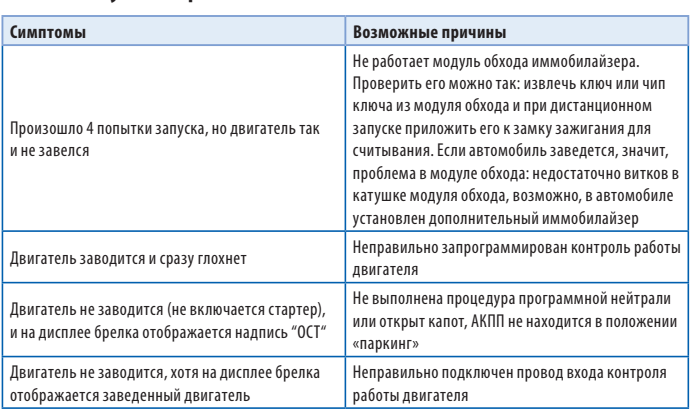

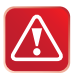

### **Дистанционный запуск двигателя НЕВОЗМОЖЕН,** если:

- включено зажигание;
- открыт капот;
- выключен стояночный тормоз;
- нажата педаль тормоза;
- для автомобилей с РКПП не выполнена процедура «программная нейтраль».

Падение напряжения питания ниже +6В в момент запуска двигателя (при разряженной АКБ) отменяет все автоматические запуски двигателя (для оценки падения напряжения требуется осциллограф или мультиметр с функцией запоминания минимального значения).

## **Временная диаграмма работы автосигнализации при дистанционном запуске двигателя в атомобилях с**

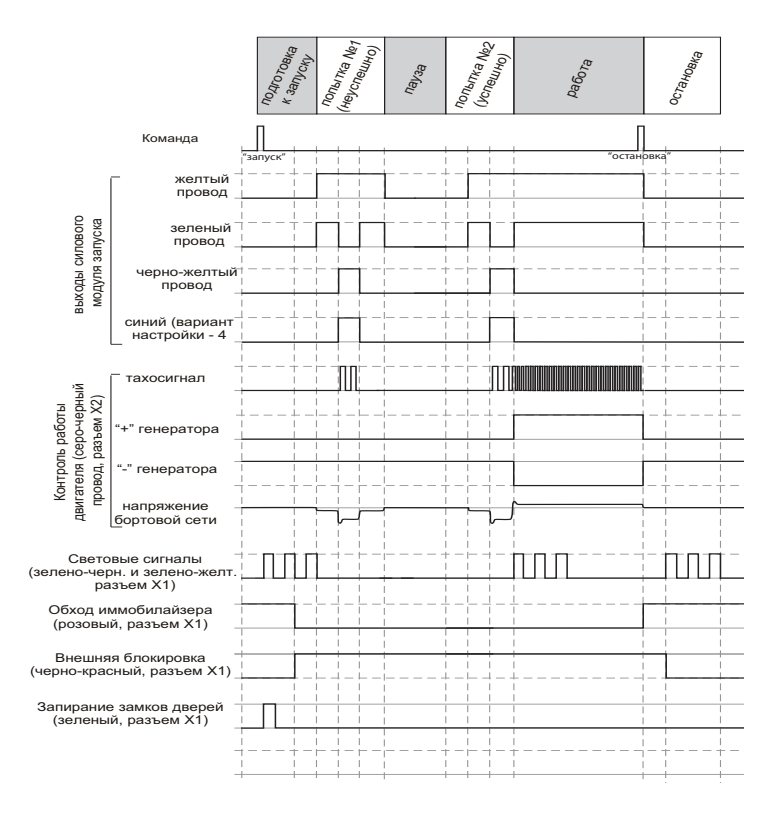

## **Временная диаграмма работы автосигнализации при дистанционном запуске двигателя в автомобилях**

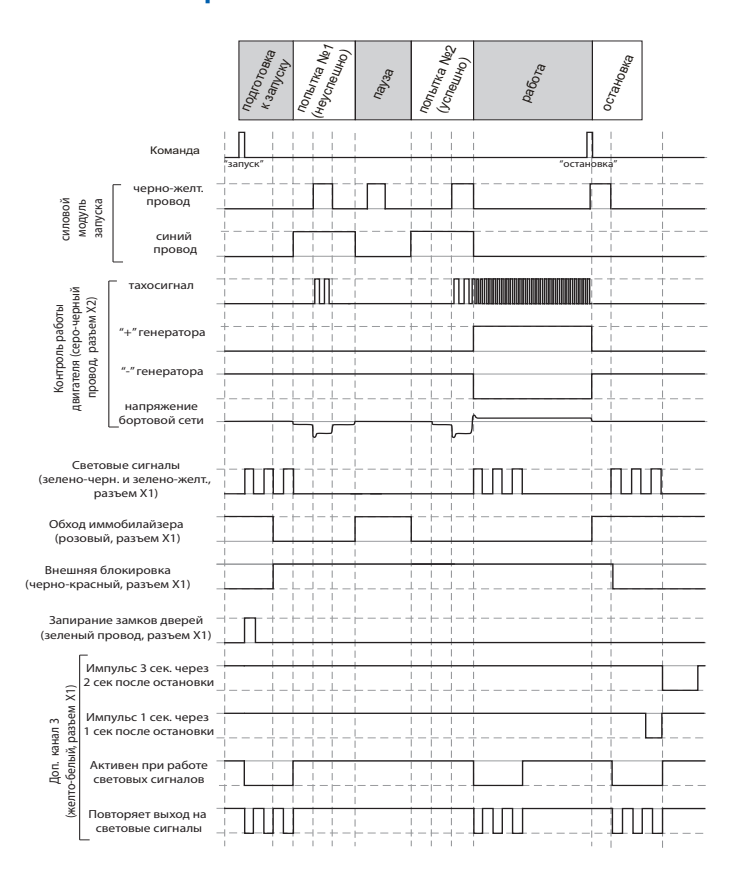

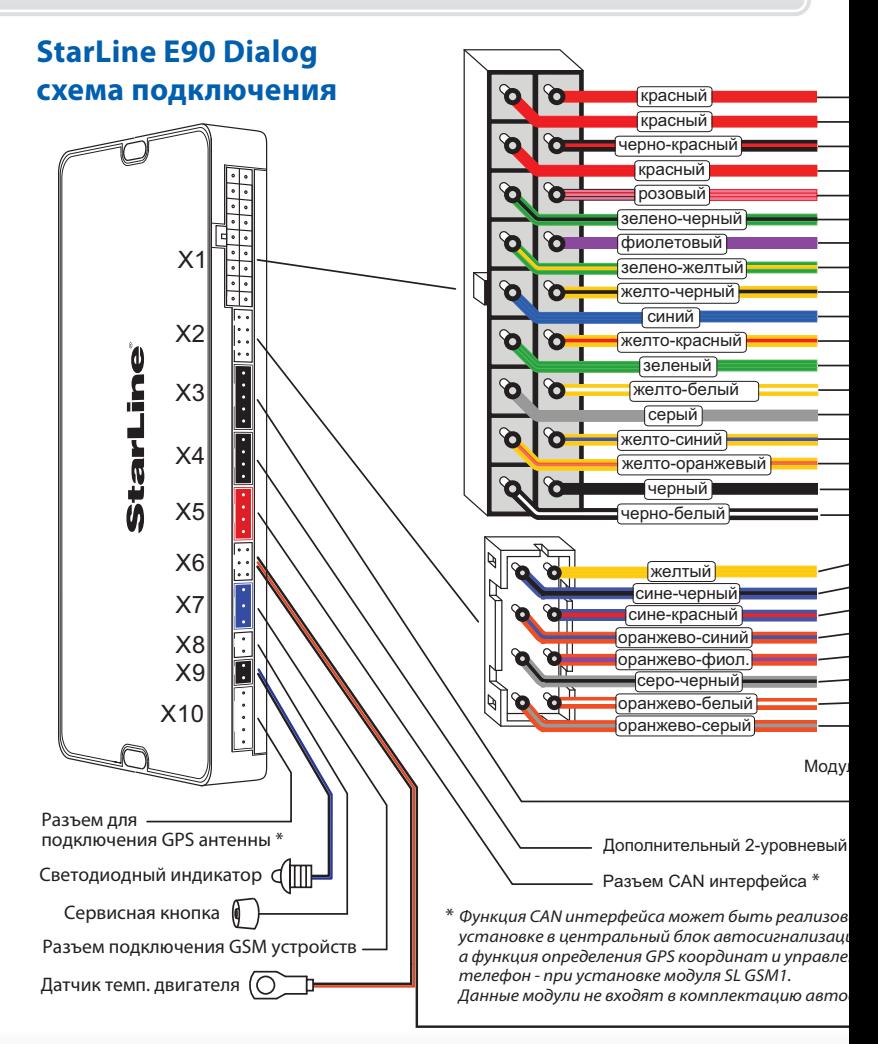

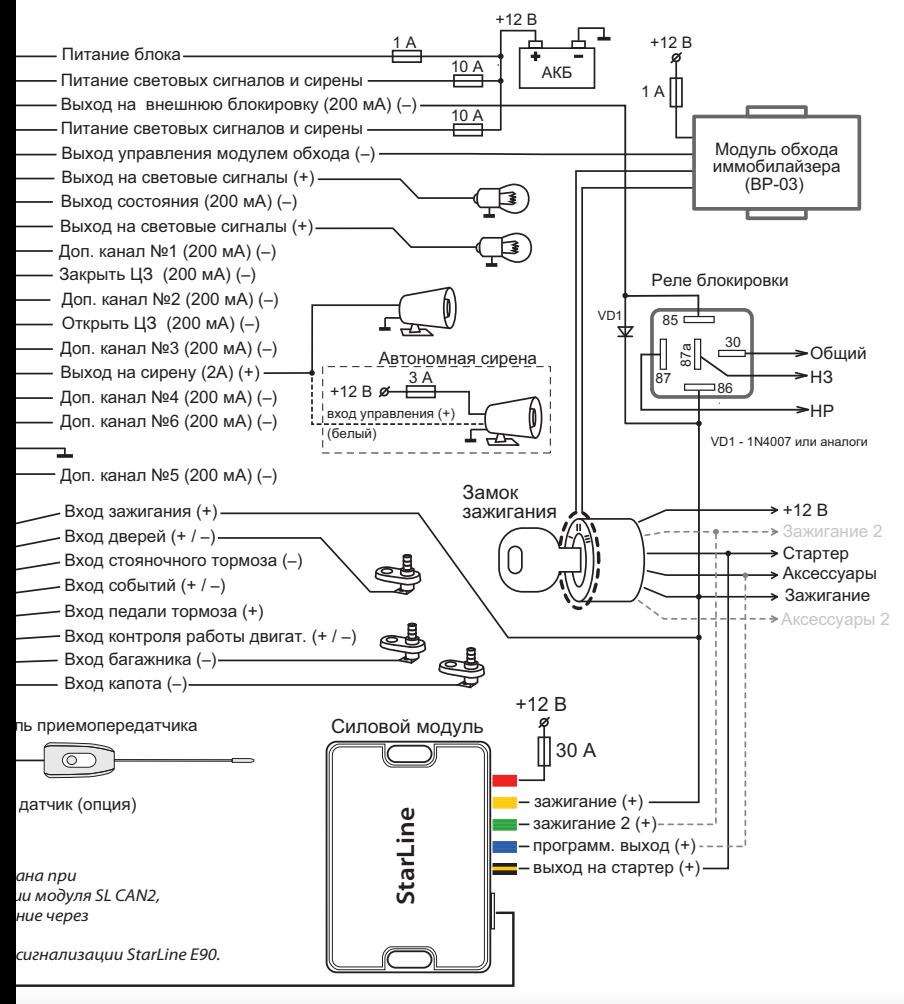

# **Главное меню программирования**

**елия**<br>Сервисные, охранные функции и функции запуска автосигнализации могут быть изменены с помощью сервисной кнопки и брелка без доступа к центральному блоку.

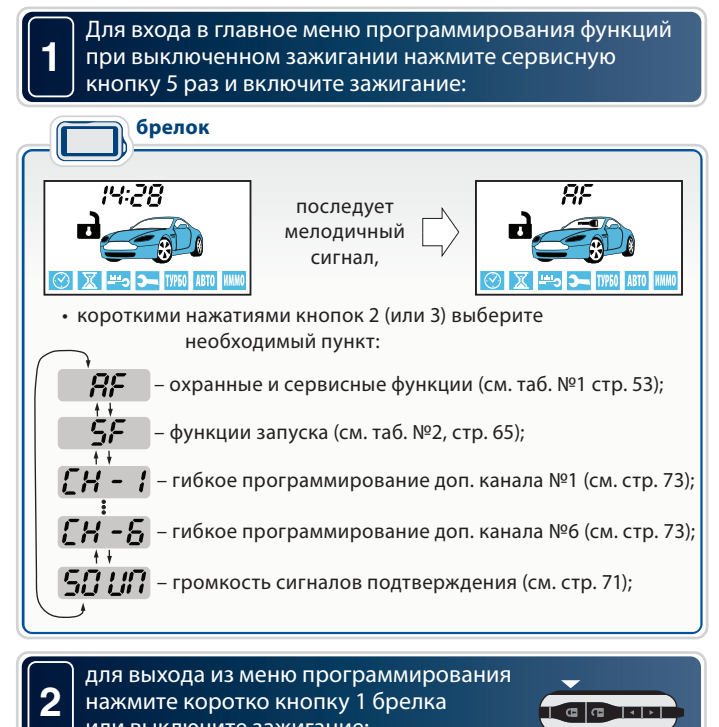

или выключите зажигание:

в подтверждение выхода последует 3 световых сигнала.

### **Программирование охранных и сервисных функция**

Войдите в главное меню программирования функций (см. стр. 50), выберите пункт AF **1** и нажмите кнопку 3 сначала длительно (до звукового сигнала), а затем коротко:

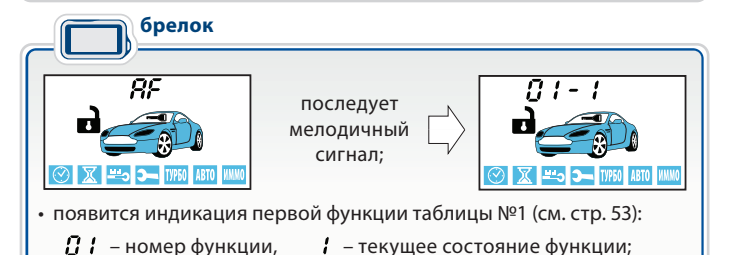

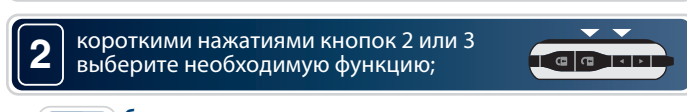

**брелок**  $B$  ) - )  $\pm$  02 - 4  $\pm$  03 - 2  $\pm$  04 - 1  $\cdot\cdot$  22 - 1

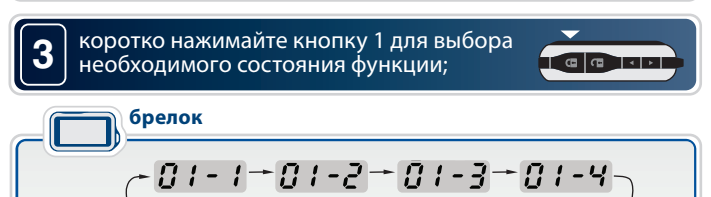

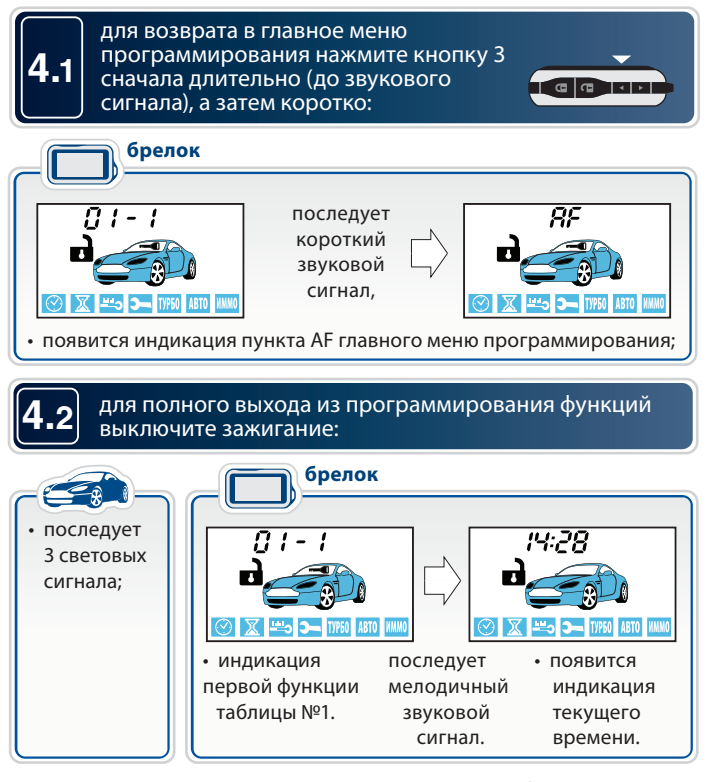

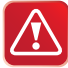

Если после входа в меню программирования функций не нажимать кнопки в течение 30 секунд и более, то произойдет автоматический выход из режима программирования.

### **Таблица №1. Программируемые охранные и**  <u>сервисные функции и п</u>

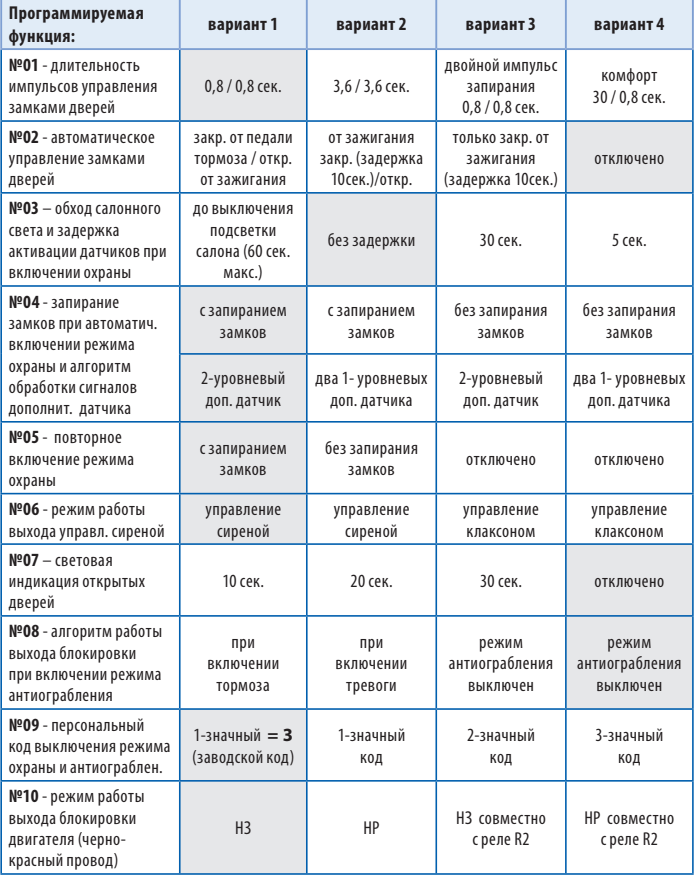

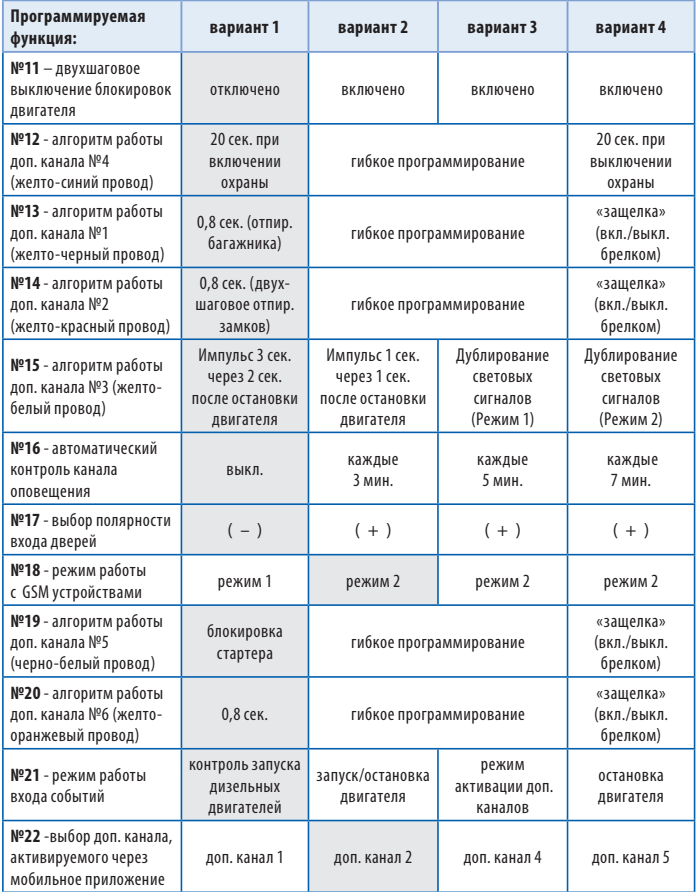

Серым цветом в таблице выделены заводские установки.

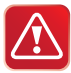

Сброс на заводские установки уже подключенной и работающей автосигнализации может привести к невозможности дистанционного и автоматического запуска двигателя, а также к невозможности запуска двигателя в штатном режиме из-за изменения типа блокировки с НР на НЗ.

# **Описание охранных и сервисных**

### Функция №1 — длительность импульсов управления замками дверей

**Вариант 1— 1**<br>**Вариант 1—** 1 импульс 0,8 сек. на запирание/отпирание обычных<br>эктиваторов активаторов;

**Вариант 2** — 1 импульс 3,6 сек. на запирание/отпирание пневмозамков дверей;

**Вариант 3** — 2 импульса 0,8 сек. на запирание/1 импульс 0,8 сек. на отпирание обычных активаторов;

**Вариант 4** — 1 импульс 30 сек. для реализации функции «комфорт»/1 импульс 0,8 сек. на отпирание замков дверей.

### **Функция №2 — автоматическое управление замками дверей при включении и выключении зажигания**

**Вариант 1** — запирание при отключении стояночного тормоза или нажатии на педаль тормоза при условии включенного зажигания/ отпирание при выключении зажигания;

**Вариант 2** — запирание через 10 сек. после включения зажигания/ отпирание при выключении зажигания (открывание двери отменяет запирание замков);

**Вариант 3** — только запирание через 10 сек. после включения зажигания;

**Вариант 4** — автоматическое управление замками отключено.

# **Функция №3 — обход зоны дверей и задержка активации**

**датчиков при включении охраны** Обход зоны дверей может потребоваться, например, на время плавного погасания салонного света автомобиля (в случае подключения входа дверей к цепи салонного света), а задержка активации датчиков (удара, доп. датчика и наклона) - при работе функции «комфорт» (поднятие стекол).

В противном случае при включении режима охраны могут последовать ложные предупредительные сигналы.

**Вариант 1** — обход зоны дверей и задержка активации датчиков до выключения «вежливой» подсветки салона, максимум 1 минута (вход дверей подключен к салонному свету);

**Вариант 2** — без обхода зоны дверей и без задержки активации датчиков;

**Вариант 3** — обход зоны дверей и задержка активации датчиков на 30 сек;

**Вариант 4** — обход зоны дверей и задержка активации датчиков на 5 сек;

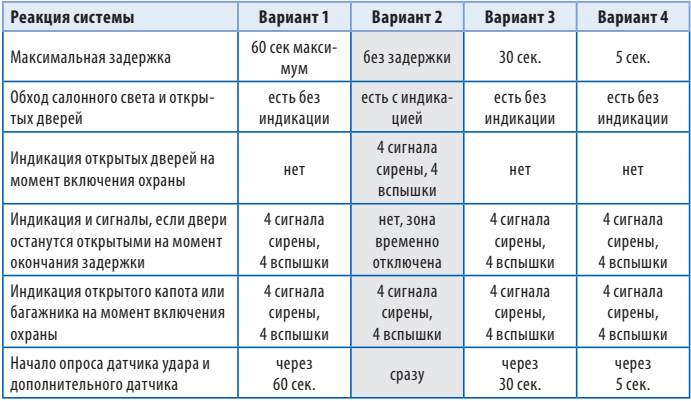

Серым цветом в таблице выделены заводские установки.

# **Функция №4 (верхняя строка) — автоматическое**

**Вариант 1 и 2** — с запиранием замков дверей.<br>Вариант 3 и 4 — без запирания замков дверей.

## **Вариант 3 и 4** — без запирания замков дверей.<br>Функция №4 (нижняя строка) — выбор алгоритма обработки сигналов дополнительного датчика

**варианты 1 и 3** — к 4-контактному разъему Х4 подключается один<br>2-уровневый (например микроволновый латчик). В зависимости 2-уровневый (например, микроволновый датчик). В зависимости от сработавшего уровня будут подаваться или предупредительные сигналы, или полный цикл тревоги соответственно.

**Варианты 2 и 4** — к 4-контактному разъему Х4 подключаются два 1-уровневых дополнительных датчика. При срабатывании любого из них следует полный цикл тревоги.

**Вариант 1** — автовозврат с запиранием замков дверей.<br>**Вариант 2** — автовозврат без запирания замков дверей. **Вариант 2** — автовозврат без запирания замков дверей. **Вариант 3 или 4** — автовозврат в режим охраны выключен.

# **Функция №6 — режим работы выхода управления сиреной**

**Варианты 1 и 2** — предназначены для управления обычной сиреной. В случае тревоги на сирену подается управляющий сигнал (+12В), который остается постоянным в течение цикла тревоги. Для вариантов 1 и 2 возможна регулировка громкости сигналов подтверждения (см. стр. 71).

**Варианты 3 и 4** — предназначены для управления клаксоном. В случае тревоги на выходе формируется прерывистый сигнал для управления клаксоном автомобиля. Для вариантов 3 и 4 регулировка громкости сигналов подтверждения невозможна.

**• — световая индикация открытых дверей в течение 10 сек.**<br>**Вариант 1** - световая индикация открытых дверей в течение 20 сек. **Вариант 2** - световая индикация открытых дверей в течение 20 сек. **Вариант 3** - световая индикация открытых дверей в течение 30 сек. **Вариант 4** - световая индикация открытых дверей отключена.

### **Функция №8 — алгоритм работы выхода блокировки**  провод разъема X1)

**.<br>Вариант 1** — блокировка двигателя активируется после нажатия<br>пелали тормоза (для автомобилей с АКПП) или при отлускании ру педали тормоза (для автомобилей с АКПП) или при отпускании ручного тормоза (для автомобилей с РКПП).

**Вариант 2** — блокировка двигателя активируется с появлением сигналов тревоги.

**Вариант 3 и 4** — функция антиограбления отключена.<br>Функция №9 — персональный код экстренного

### выключения режима охраны

**Вариант 1** — 1-значный персональный код «**3**»<br>Вариант 2 — 1-значный персональный кол

**Вариант 2** — 1-значный персональный код.

**Вариант 3** — 2-значный персональный код.

**Вариант 4** — 3-значный персональный код.

При выборе вариантов 2-4 на дисплее брелка должна появиться иконка ПИН КОД. Пример установки конкретного значения персонального кода приведен на стр. 88.

# **Функция №10 — активация выхода на блокировку**

. .<br>**Вариант 1** — выход активируется (низкий уровень) при включении<br>режима охраны (Н3 тип блокировки) режима охраны (НЗ тип блокировки).

**Вариант 2** — выход активируется (низкий уровень) при выключении режима охраны (НР тип блокировки).

**Вариант 3** — выход активируется (низкий уровень) при включении режима охраны (НЗ тип блокировки) совместно с реле R2.

**Вариант 4** — выход активируется (низкий уровень) при выключении режима охраны (НР тип блокировки) совместно с реле R2.

## — Двух Шаркировки выключении блокировки и блокировки и делат**у.**<br>Приключение

**. .**<br>**Вариант 1** — функция отключена. Блокировка выключается<br>одновременно с выключением режима охраны одновременно с выключением режима охраны.

**Вариант 2, 3, 4** — функция включена. Для снятия блокировки после выключения режима охраны требуется ввести персональный код.

# **Функция №12 — алгоритм работы дополнительного канала**

**Вариант 1 —** канал активируется на 20 сек. при включении охраны.<br>Варианты 2 и 3 — гибкое программирование поп. канала (см. стр. 1 **Варианты 2 и 3** — гибкое программирование доп. канала (см. стр. 73). **Вариант 4** — канал активируется на 20 сек. при выключении охраны. **Внимание!** Активация доп. канала №4 с основного брелка осуществляется нажатием кнопки 2 - длительно (до появления звукового сигнала), а затем кнопки 3 - коротко.

## **Функция №13 — алгоритм работы дополнительного канала**

**Вариант 1** — канал активируется с брелка. Продолжительность<br>работы канала 0,8 сек. Используется пля отпирания замка багаж работы канала 0,8 сек. Используется для отпирания замка багажника независимо от состояния режима охраны.

**Варианты 2 и 3** — гибкое программирование доп. канала (см. стр. 73). **Вариант 4** — работа канала в режиме «защелка», когда включение/ выключение канала осуществляется дистанционно с брелка. На время работы канала в режиме охраны датчик удара и дополнительные датчики не отключаются.

**Внимание!** Активация доп. канала №1 с основного брелка осуществляется нажатием кнопки 2 - длительно (до появления звукового сигнала), а затем кнопки 1 - коротко.

# **Функция №14 — алгоритм работы дополнительного канала**

**вариант 1** — канал активируется при нажатии кнопки 2 брелка при<br>выключенном режиме охраны. Пролоджительность работы канала ( выключенном режиме охраны. Продолжительность работы канала 0,8 сек. Используется для 2-шагового отпирания замков дверей при выключении режима охраны.

**Варианты 2 и 3** — гибкое программирование доп. канала (см. стр. 73). **Вариант 4** — работа канала в режиме «защелка», когда включение/ выключение канала осуществляется дистанционно с брелка. На время работы канала в режиме охраны датчик удара и дополнительные датчики не отключаются.

**Внимание!** Активация доп. канала №2 с основного брелка (варианты 2, 3 и 4) осуществляется нажатием кнопки 3 - длительно (до появления звукового сигнала), а затем кнопки 1 - коротко.

# **Функция №15 — алгоритм работы дополнительного канала**

**№3 (желто-белый провод) Вариант 1** — канал активируется на 3 сек. через 2 секунды после остановки двигателя (при дистанционном или автоматическом запуске). **Вариант 2** — канал активируется на 1 сек. через 1 секунду после остановки двигателя (при дистанционном или автоматическом запуске). **Вариант 3** — канал активируется на время работы световых сигналов и продолжает оставаться активным в течение всего времени работы световых сигналов (режим 1). Этот режим предназначен для подключения световых сигналов с помощью кнопки аварийной сигнализации автомобиля.

**Вариант 4** — канал активируется синхронно с появлением сигналов на силовых выходах управления световыми сигналами. Этот режим предназначен для подключения световых сигналов с помощью кнопки аварийной сигнализации автомобиля.

• **Бариант 1** — контроль канала связи выключен.<br>**Вариант 1** — контроль канала связи кажлые 3 мин. **Вариант 2** — контроль канала связи каждые 3 мин. **Вариант 3** — контроль канала связи каждые 5 мин. **Вариант 4** — контроль канала связи каждые 7 мин. Контроль канала связи осуществляется только в режиме охраны!

# **Функция №17 — выбор полярности входа дверей**

.<br>**Вариант 1** — вход отрицательной полярности ( – ).<br>**Вариант 2 3 и 4** — вход положительной полярност **Вариант 2, 3 и 4** — вход положительной полярности ( + ).

**• Режим 1 — для подключения GSM модулей StarLine M20/M30 с версией<br>ПО не выше А9** ПО не выше А9.

**Режим 2** — для подключения GSM модулей с версией ПО А9 и выше. В данном режиме управление автосигнализацией через GSM модуль возможно только после привязки модуля к автосигнализации. Если подключенный GSM модуль не привязан, то управление автосигнализацией по GSM каналу невозможно.

Для привязки GSM модуля к автосигнализации необходимо выполнить следующие действия:

- в соответствии с инструкцией по установке подключите GSM модуль и выполните необходимые настройки;
- обязательно дождитесь приветственной SMS, получение которой будет свидетельствовать о нормальной работе устройства;
- нажмите 7 раз сервисную кнопку автосигнализации и включите зажигание - последует 7 сигналов сирены;
- дождитесь автоматического выхода из режима программирования и выключите зажигание.

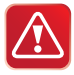

В режиме привязки к автосигнализации могут работать только GSM модули StarLine M20 и StarLine M30 с версией ПО А9 и выше (определить версию ПО можно с помощью SMS-команды контроля 09).

# **Функция №19 — алгоритм работы дополнительного канала**

**Вариант 1** — предназначен для блокировки стартера в режиме охраны<br>и зашиты при случайном включении стартера (ключом) в режиме и защиты при случайном включении стартера (ключом) в режиме дистанционного запуска. Для реализации данной функции необходимо использовать дополнительное реле. Обмотку реле следует подключить к выходу доп. канала №5 и к цепи зажигания, а силовые контакты - в цепь включения стартера.

**Варианты 2 и 3** — гибкое программирование доп. канала (см. стр. 73).

**Вариант 4** — работа канала в режиме «защелка», когда включение/ выключение канала осуществляется дистанционно с брелка. На время работы канала в режиме охраны датчик удара и дополнительные датчики не отключаются.

**Внимание!** Активация доп. канала №5 с основного брелка (варианты 2, 3 и 4) осуществляется нажатием кнопки 3 - длительно (до появления звукового сигнала), а затем кнопки 2 - коротко.

# **Функция №20 — алгоритм работы дополнительного канала**

**Вариант 1** — канал активируется с брелка. Продолжительность работы<br>канала 0.8 сек канала 0,8 сек.

**Варианты 2 и 3** — гибкое программирование доп. канала (см. стр. 73). **Вариант 4** — работа канала в режиме «защелка», когда включение/ выключение канала осуществляется дистанционно с брелка. На время работы канала в режиме охраны датчик удара и дополнительные датчики не отключаются.

**Внимание!** Активация доп. канала №6 с основного брелка осуществляется нажатием кнопки 4 - длительно (до появления звукового сигнала), а затем кнопки 2 - коротко.

**• Флената №21 — вход используется при автоматических запусках<br>Вариант 1 — вход используется при автоматических запусках<br>шазельных лвигателей для залержки пуска на время включени** дизельных двигателей для задержки пуска на время включения свечей прогрева. Вход подключается к цепи питания свечей прогрева двигателя. Сигнализация начинает запуск двигателя после окончания прогрева (после снятия питающего напряжения со свечей прогрева).

**Вариант 2** — вход используется для запуска/остановки двигателя. Отрицательный перепад (от +12 В до 0 В) напряжения на входе инициирует запуск двигателя (если двигатель был выключен) или остановку двигателя (если двигатель был запущен).

**Вариант 3** — вход используется для включения/выключения доп. каналов в случае гибкого программирования. Перепад напряжения на входе от 0 до + 12 В (или от + 12 В до 0 В) может использоваться как событие включения/выключения доп. канала (см. стр. 76).

**Вариант 4** — вход используется для остановки двигателя. Отрицательный перепад напряжения на входе (от +12 В до 0 В) инициирует остановку двигателя.

Если вход событий не используется, подключите его к массе.

### **Функция №22 — выбор доп. канала, который будет**  канал» мобильного приложения

**Вариант 1** - активируется доп. канал 1.<br>**Вариант 2** - активируется доп. канал 2. **Вариант 2** - активируется доп. канал 2. **Вариант 3** - активируется доп. канал 4. **Вариант 4** - активируется доп. канал 5.

# **Программирование параметров**

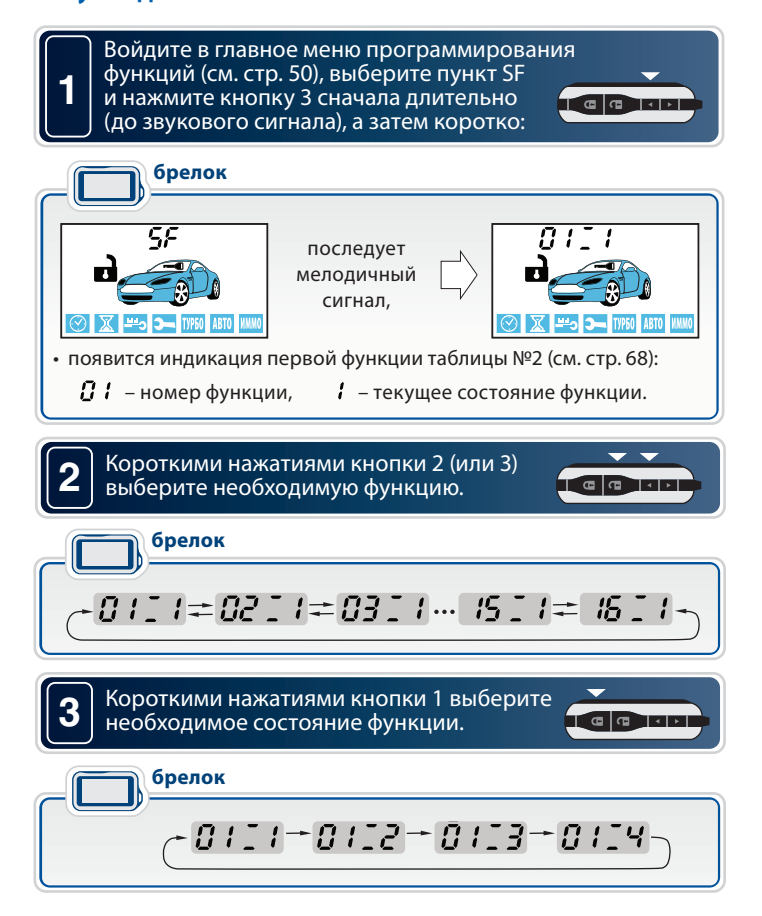

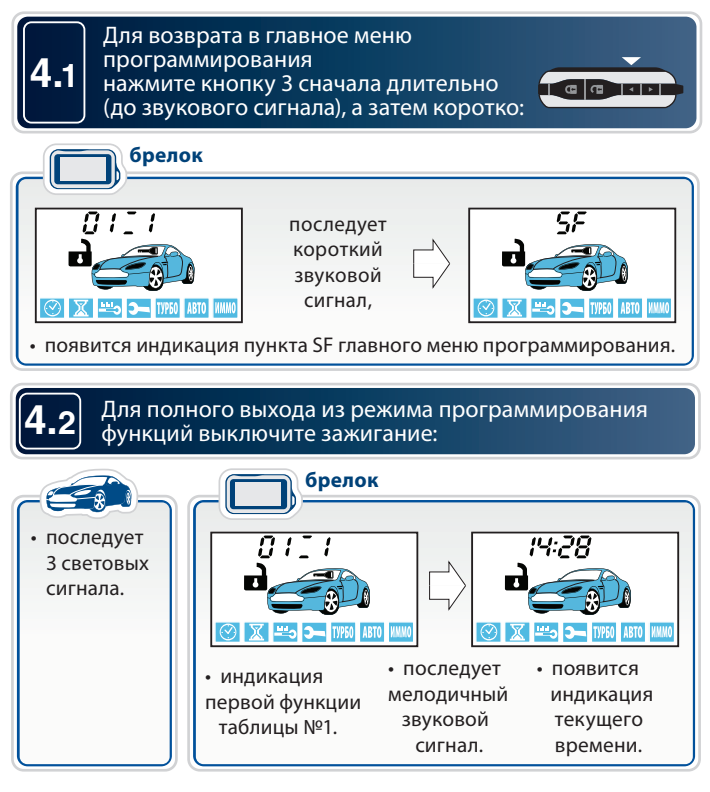

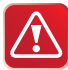

Если после входа в меню программирования функций не нажимать кнопки в течение 30 секунд и более, то произойдет автоматический выход из режима программирования.

### **Таблица №2. Программируемые функции запуска**

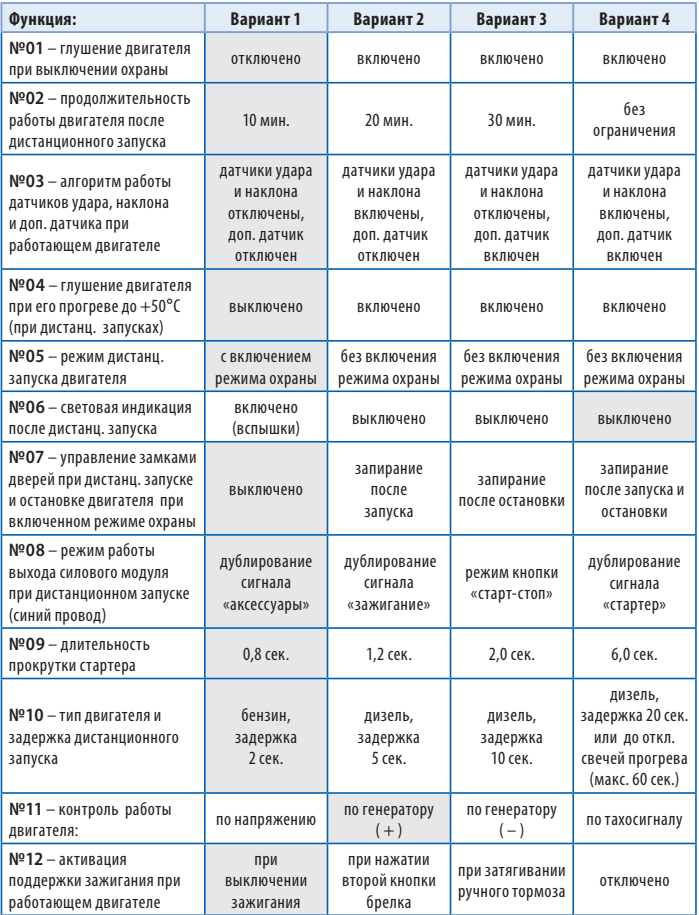

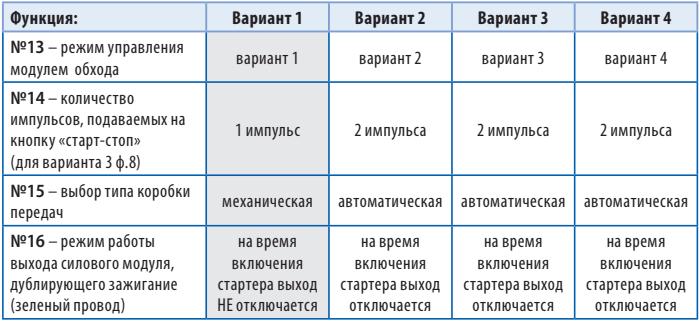

Серым цветом в таблице выделены заводские установки.

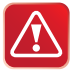

Внимание! Сброс на заводские настройки уже установленной и работающей автосигнализации может привести к невозможности дистанционного и автоматического запуска двигателя!

# **Описание программируемых функций запуска**

### Функция №1 — глушение двигателя при выключении **режима охраны режима охраны**

**Вариант 1** — двигатель не глушится.

- **Вариант 2**  двигатель глушится.
- **Вариант 3** двигатель глушится.

**Вариант 4** — двигатель глушится.

# **Функция №2 — продолжительность работы двигателя**

- **После автоматического или дистанционального запуска в дистанционного дистанционального дистанциона.**<br>Вариант 2 20 минут.
- **Вариант 2** 20 минут.
- **Вариант 3** 30 минут.
- **Вариант 4** без ограничения времени.

### **Функция №3 — алгоритм работы датчиков удара, наклона режиме охраны**

**.<br><b>Вариант 1** — дат. удара и наклона отключены, доп. датчик отключен.<br>**Вариант 2** — дат. удара и наклона включены, доп. датчик отключен. **Вариант 2** — дат. удара и наклона включены, доп. датчик отключен. **Вариант 3** — дат. удара и наклона отключены, доп. датчик включен. **Вариант 4** — дат. удара и наклона включены, доп. датчик включен.<br>Функция №4 — автоматическое глушение двигателя

# при его прогреве до 50°C (при автоматическом или<br>листанционном запуске)

. .<br>**Вариант 1** — выключено.<br>**Варианты 2\_3 и 4** — включен

**Варианты 2, 3 и 4** — включено. Когда температура двигателя превысит 50°С (определяется именно переход от уровня «меньше 50°С» к уровню «больше 50°С»), двигатель будет заглушен. Если при запуске двигателя его температура выше 50°, то время прогрева будет определяться функцией №2 (см. стр. 65). Необходимо учитывать, что автосигнализация измеряет температуру двигателя в месте крепления датчика температуры.

**Функция №5 — режим запуска двигателя Вариант 1** — запуск двигателя с включением режима охраны. **Варианты 2, 3 и 4** — запуск двигателя без включения режима охраны.<br>Функция №6 — световые сигналы при работающем

### двигателе после успешного автоматического или дистанционного запуска

. .<br>**Вариант 1** — периодические вспышки (1 раз в 2 секунды).<br>Вариант 2 - 3 и 4 — световые сигналы отключены **Вариант 2, 3 и 4** — световые сигналы отключены.<br>Функция №7 — автоматическое управление замками

### дверей при дистанционном (автоматическом) запуске двигателя при включенном режиме охраны

.<br>**Вариант 1** — функция отключена.<br>Вариант 2 — замки запираются при успешном писта

**Вариант 2** — замки запираются при успешном дистанционном запуске двигателя.

**Вариант 3** — замки запираются после остановки двигателя.

**Вариант 4** — замки запираются при успешном дистанционном запуске и остановке двигателя.

# **Функция №8 — алгоритм работы выхода силового модуля**

**вариант 1** — режим дублирования сигнала «аксессуары». При<br>листанционном запуске активируется за 1 сек. до включения в: дистанционном запуске активируется за 1 сек. до включения выхода «зажигание» (IGN1, желтый провод).

**Вариант 2** — режим дублирования сигнала «зажигание». Активируется синхронно с появлением сигнала на желтом проводе (IGN1).

**Вариант 3** — специальный режим для автомобилей с кнопкой «старт-стоп». В этом режиме на синем проводе формируется импульс имитирующий нажатие педали тормоза, а на черно-желтом проводе (силового модуля запуска) формируются импульсы запуска и остановки двигателя, подаваемые на кнопку «старт-стоп».

**Вариант 4** — режим дублирования сигнала «стартер». Активируется синхронно с появлением сигнала на черно-желтом проводе силового модуля.

**Вариант 1 —** 0,8 сек.<br>**Вариант 1 —** 0,8 сек.<br>Вариант 2 — 1 2 *сек* **Вариант 2** — 1,2 сек. **Вариант 3** — 2 сек. **Вариант 4** — 6,0 сек.

Длительность каждой последующей прокрутки стартера (в течение одного цикла запуска двигателя) автоматически увеличивается на 0,2 сек. В одном цикле запуска может быть не более 4-х попыток запуска двигателя.

**Функция №10 — тип двигателя** Данная функция определяет только задержку между включением зажигания и началом прокручивания стартера. При необходимости варианты 2, 3 или 4 могут быть использованы и для бензиновых двигателей.

**Вариант 1** — бензиновый. Задержка включения стартера 2 сек. **Вариант 2** — дизельный. Задержка включения стартера 5 сек. **Вариант 3** — дизельный. Задержка включения стартера 10 сек. **Вариант 4** — дизельный. Задержка включения стартера 20 сек. или до отключения свечей прогрева (максимум 60 сек.).

 Если функция 21 таб. №1 запрограммирована на варианты 2, 3 или 4, то включение стартера задерживается на фиксированное время - 20 сек. Если функция 21 таб. №1 запрограммирована на вариант 1 («контроль запуска дизельных двигателей»), то автосигнализация начнет запуск двигателя по отрицательному перепаду напряжения на входе событий (но не позднее чем через 60 сек. после активации запуска). Вход событий (оранжево-синий провод разъема Х2) при этом следует подключить к цепи питания свечей прогрева.

**.<br>Вариант 1 —** по напряжению бортовой сети автомобиля.<br>Вариант 2 — по сигналу генератора (±12 В при работающем л **Вариант 2** — по сигналу генератора (+12 В при работающем двигателе). **Вариант 3** — по сигналу генератора (масса при работающем двигателе). **Вариант 4** — по тахосигналу.<br>Функция №12 — способ активации поддержки зажигания

### (при включении режима турботаймера, при выполнении процедуры «программная нейтраль» на автомобилях с **ручной КПП)**

**гу**<br>**Вариант 1** — автоматическая активация (при выключении зажигания<br>ключом при затянутом рушном тормозе) ключом при затянутом ручном тормозе).

**Вариант 2** — при нажатии на кнопку 2 брелка — при работающем двигателе и затянутом ручном тормозе.

**Вариант 3** — автоматическая активация поддержки зажигания при работающем двигателе при затягивании ручного тормоза.

**Вариант 4** — активация поддержки зажигания отключена (автоматический и дистанционный запуск двигателя на автомобилях с МКПП невозможен).

### **Функция №13 — режим работы выхода управления модулем обхода штатного иммобилайзера**

**Вариант 1 —** выход активируется на все время работы двигателя при автозапуске, но он не активен во время работы турботаймера.

**Вариант 2 —** выход активируется на 30 секунд при автозапуске, но он не активен во время работы турботаймера.

**Вариант 3 —** выход активируется на все время работы двигателя при автозапуске и при работе турботаймера.

**Вариант 4 —** выход активируется на 30 секунд при автозапуске и при работе турботаймера.

# **Функция №14 — количество импульсов, подаваемых на**

**Вариант 1 — 1** импульс.<br>**Вариант 1 —** 1 импульс.<br>Вариант 2 мариант выбран выбран выбран выбран выбран в 1 **Вариант 2, 3, 4 —** 2 импульса.

• <sub>→</sub> ручная КПП.<br>**Вариант 1 —** ручная КПП.<br>Вариант 2−3 4 — автоматическая КПП. **Вариант 2, 3, 4 —** автоматическая КПП.

### **Функция №16 — алгоритма работы выхода силового модуля (зеленый провод) при дистанционном запуске**

**. . .**<br>**Вариант 1** — дублирует сигнал «зажигание» (повторяет сигнал на<br>желтом проволе силового молуля) желтом проводе силового модуля).

**Варианты 2, 3, 4 —** повторяет сигнал на желтом проводе силового модуля, но на время включения стартера данный выход отключается.

### **Программирование громкости сигналов подтверждения сирены**

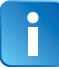

**1**

Сигналы подтверждения – это короткие сигналы сирены, которые звучат при включении/выключении охраны с брелка.

Войдите в главное меню программирования функций (стр. 50), выберите пункт  $50$   $\mu$ и нажмите кнопку 3 сначала длительно (до звукового сигнала), а затем коротко:

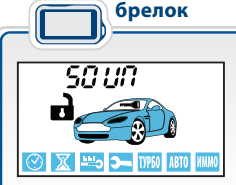

последует мелодичный сигнал,

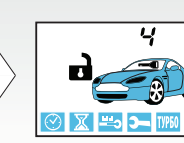

 $\frac{1}{2}$ 

• появится индикация уровня громкости сигналов подтверждения;

• короткими нажатиями кнопок 1, 2 (меньше) и 3 (больше) выберите необходимый уровень.

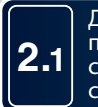

Для возврата в главное меню программирования нажмите кнопку 3 сначала длительно (до звукового сигнала), а затем коротко.

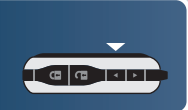

**2.2** Для полного выхода из меню программирования функций выключите зажигание.

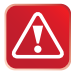

Регулировка громкости сигналов подтверждения возможна только при выборе вариантов 1 и 2 функции 6 (таб. №1, стр. 53). При использовании автономной сирены регулировка громкости сигналов подтверждения н е в о з м о ж н а!

**саводские пастройки всех программируемых функций при необходимости можно**<br>Настройки всех программируемых функций при необходимости можно сбросить на заводские установки (в таблицах отмечены серым цветом).

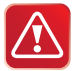

**Внимание!** Сброс на заводские установки может привести к невозможности как обычного, так и дистанционного запуска двигателя из-за изменения типа блокировки (с НР на НЗ).

**1** При выключенном зажигании нажмите сервисную кнопку 9 раз для сброса настроек таблицы №1 или 10 раз для сброса настроек таблицы №2 и включите зажигание:

> автомобиль **автомобиль**

• прозвучит 9 сигналов сирены, подтверждающих вход в режим сброса настроек таблицы №1 (или 10 сигналов - для таблицы №2).

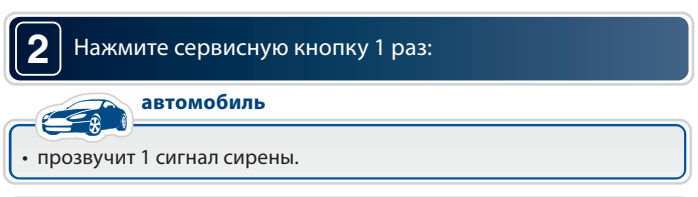

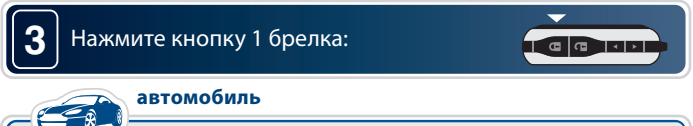

• 1 короткий сигнал подтвердит сброс на заводские установки.

**4** Для выхода из режима сброса выключите зажигание или дождитесь автоматического выхода системы:

### автомобиль **автомобиль**

• в подтверждение выхода последует 3 световых сигнала.
# **Гибкое программирование**

**••**<br>Гибкое программирование позволяет привязать включение и выключение доп. канала к различным событиям, задать задержку срабатывания, длительность и количество импульсов при активации канала. В общем виде сигнал на выходе доп. канала при гибком программировании выглядит следующим образом:

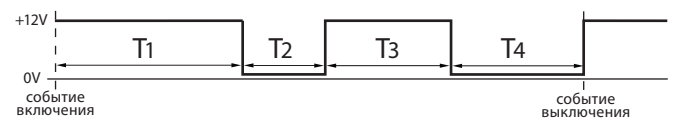

Где: Т1 - задержка первого импульса относительно события включения;

- Т2 длительность первого импульса;
- Т3 длительность паузы между импульсами;
- Т4 длительность второго импульса.

### События включения/выключения **События включения/выключения**

Включение/выключение доп. канала может происходить при наступлении событий описанных в приведенной ниже таблице.

## **Таблица событий включения/выключения**

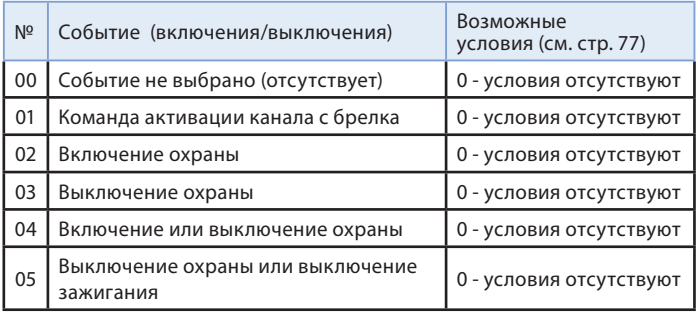

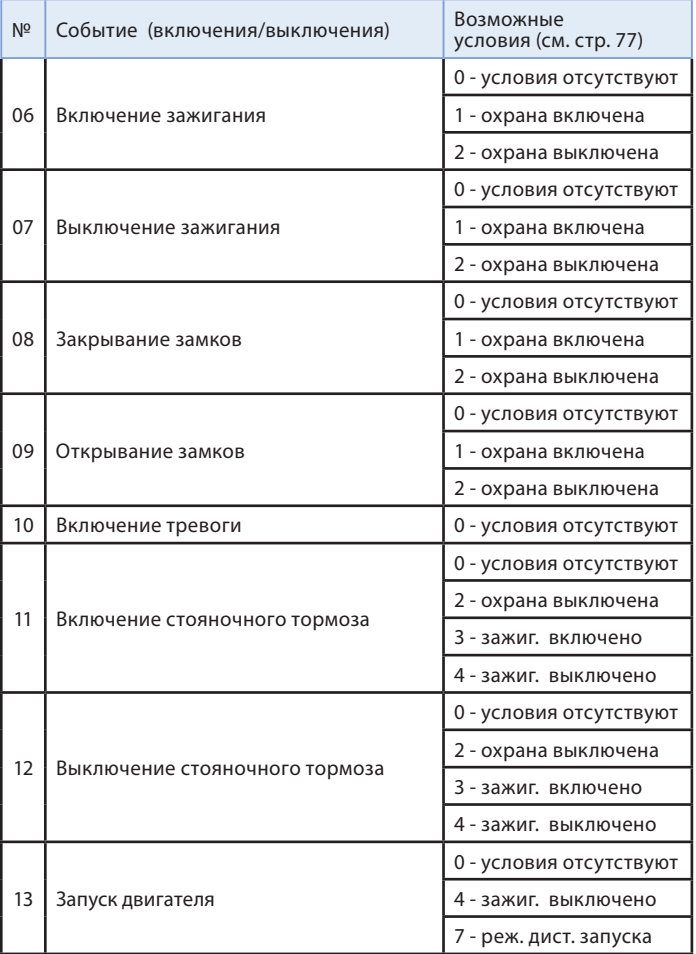

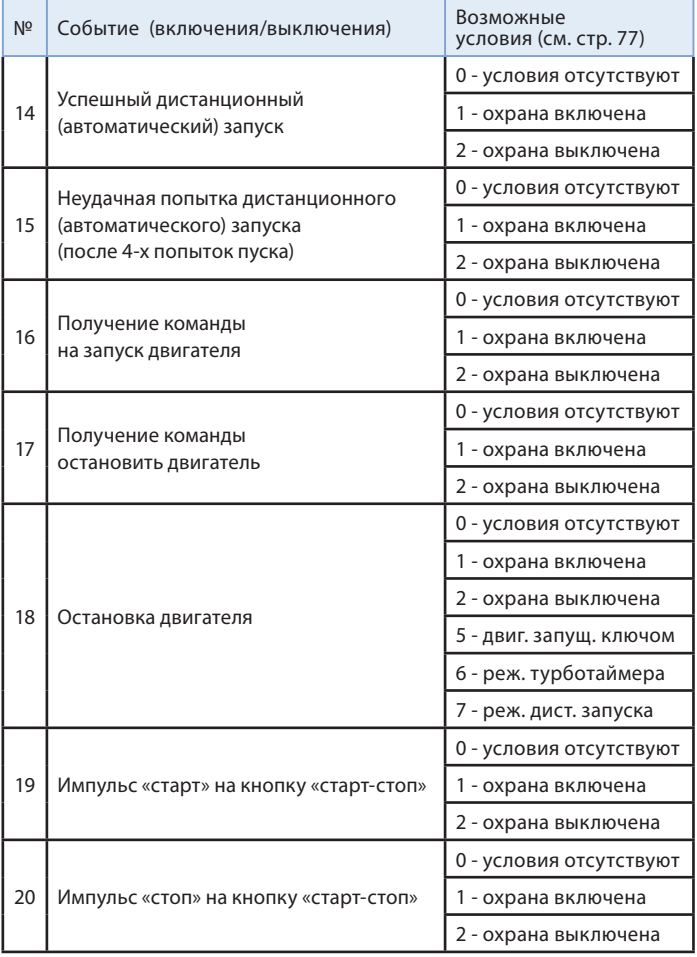

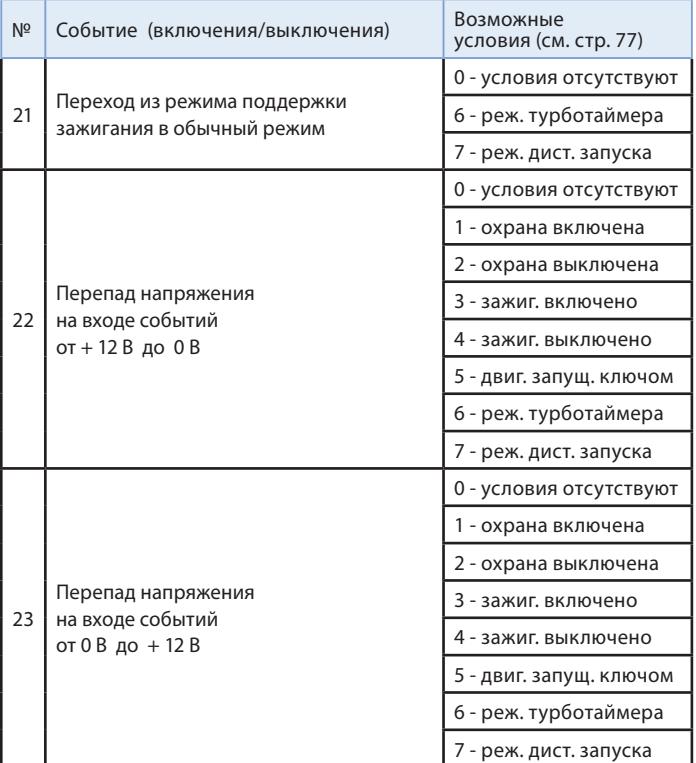

- Если событие не выбрано (при программировании на дисплее брелка отображается 00), включение канала будет невозможно.
- Если выбрано событие 01 (активация доп. канала с брелка), то включение/выключение канала будет происходить при нажатии комбинации кнопок брелка, соответствующей данному доп. каналу:

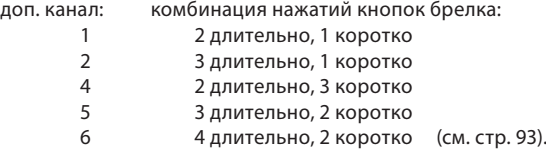

• Если выбрано событие 02, то включение/выключение доп. канала будет происходить при включении охраны, и т. д.

### Условия включения/выключения

**Условия включения/выключения** Условия включения/выключения необходимы для расширения возможностей выбора момента включения/выключения доп. канала. При программировании для каждого события включения/выключения можно задать 3 условия. Если ни одно из трёх возможных условий не задано (при программировании на дисплее брелка - 000), то включение/выключение канала не будет зависеть от каких-либо условий (см. стр. 80).

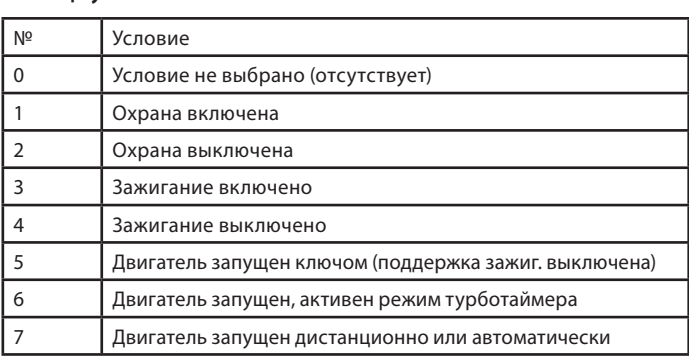

• «0» - означает отсутствие условия.

• Если выбрано условие 1, то включение/выключение канала будет возможно только при включенном режиме охраны.

• Если выбрано условие 2, то включение/выключение канала будет возможно только при выключенном режиме охраны.

- Если выбрано условие 3, то включение/выключение канала будет возможно только при включенном зажигании.
- Если выбрано условие 4, то включение/выключение канала будет возможно только при выключенном зажигании.
- Если выбраны одновременно условия 2 и 4 (на дисплее брелка отображается 024 или 204, или 240, или 420, или 402 ....), то включение/выключение канала будет возможно только при выключенном режиме охраны и при выключенном зажигании.

### **Программирование дополнительных каналов**

Войдите в главное меню программирования функций (см. стр. 50), выберите доп. канал (например, CH – 1) и нажмите кнопку 3 сначала длительно (до звукового сигнала), а затем коротко:

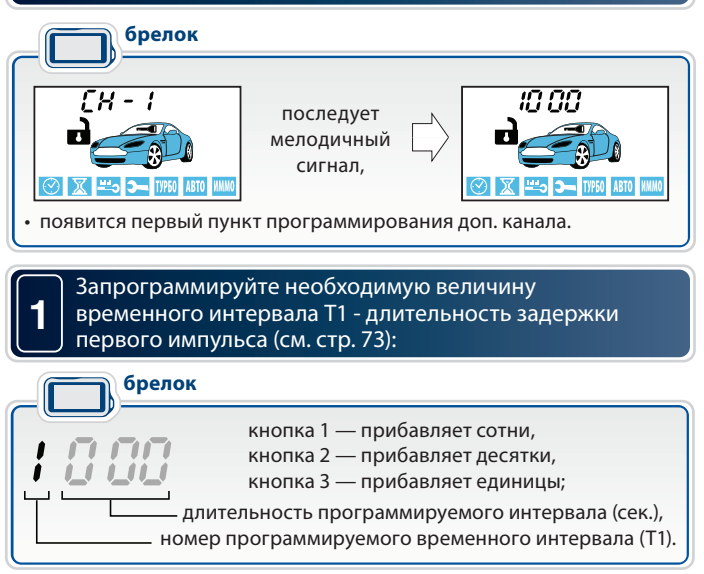

 $\blacksquare$ 

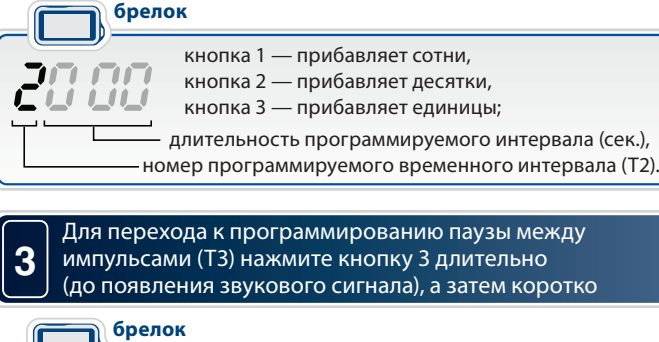

Для перехода к программированию длительности первого импульса (Т2) нажмите кнопку 3 длительно (до появления звукового сигнала), а затем коротко:

**2**

**4**

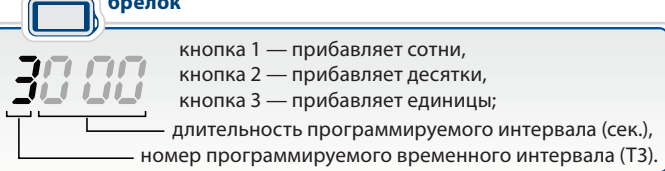

Для перехода к программированию длительности второго импульса (Т4) нажмите кнопку 3 длительно (до появления звукового сигнала), а затем коротко

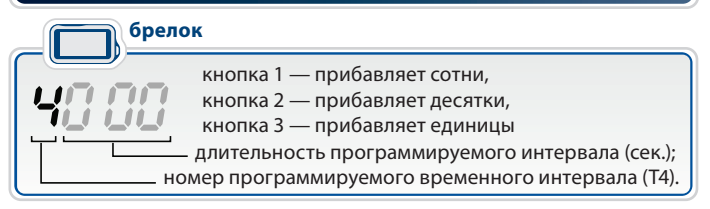

**6**

Максимальная длительность временных интервалов Т1 и Т3 составляет 999 сек., а Т2 и Т4 - 998 сек. Если для интервалов Т2 или Т4 выбрано значение 999, то включение доп. канала происходит на неограниченное время (или до события выключения). Минимальная длительность интервалов Т1, Т2, Т3, Т4 - 0 сек. («0» означает, что задержка, пауза или импульс будут отсутствовать). Если для включения и выключения выбрано одно и то же событие, то активация канала невозможна\*.

**5** Для перехода к программированию события включения нажмите кнопку 3 длительно (до появления звукового сигнала), а затем коротко:

брелок **брелок**  $3\Omega$  - событие включения (запуска);  $\Box$  - номер события включения (см. стр. 73). Нажатие кнопки 2 прибавляет десятки. Нажатие кнопки 3 прибавляет единицы.

Для перехода к программированию условий включения нажмите кнопку 3 длительно (до появления звукового сигнала), а затем коротко

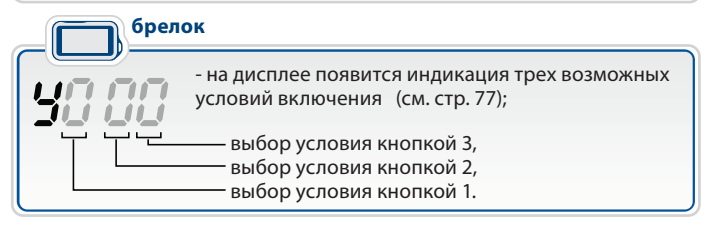

Всего можно задать не более 3-х различных условий включения/выключения. При программировании вместо любого из нулей кнопками 1,2 и 3 брелка установите цифры (от 1 до 7), соответствующие номерам необходимых условий (см. стр. 77).

\*за исключением события 01 - активация доп. канала с брелка.

Порядок следования условий значения не имеет. Например, условие 1 можно задать следующими способами: 001, 010, 100, 110, 101, 011, 111 – а условия 2 и 4 так: 024, 240, 224 и т. д. Если все 3 цифры нули, это значит, что условия не выбраны. В этом случае включение/выключение канала не будет зависеть от условий. Если вместо хотя бы одного нуля стоит цифра от 1 до 7, то при активации канала будет учитываться это условие. Например,  $\frac{1}{2}$ ,  $\frac{1}{2}$ , означает, что канал будет активироваться при наступлении события включения и только при включенном режиме охраны (условие 1).

### Для перехода к программированию события выключения нажмите кнопку 3 длительно (до появления звукового сигнала), а затем коротко:

**7**

**брелок**

 $\Omega$  - событие выключения (остановка); - номер события выключения (см. стр. 73). Нажатие кнопки 2 прибавляет десятки. Нажатие кнопки 3 прибавляет единицы.

**8** Для перехода к программированию условий выключения нажмите кнопку 3 длительно (до появления звукового сигнала), а затем коротко:

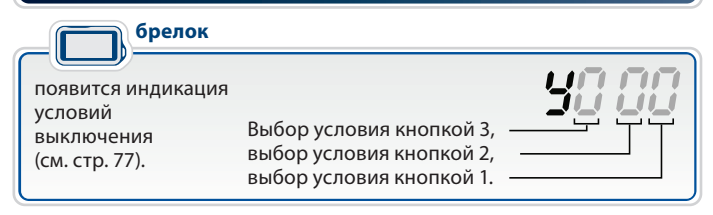

**9**

**10**

**11**

Для перехода к программированию контроля датчика удара во время активности доп. канала нажмите кнопку 3 сначала длительно (до появления звукового сигнала), а затем коротко:

брелок **брелок**

> $\Box$  - во время активности доп. канала датчик удара ВКЛЮЧЕН (изменение - кнопкой 3),

 $\mathcal{C}\mathcal{F}$  - во время активности доп. канала датчик удара ВЫКЛЮЧЕН (изменение - кнопкой 3).

Для перехода к программированию контроля зоны дверей во время активности доп. канала нажмите кнопку 3 сначала длительно (до появления звукового сигнала), а затем коротко:

**брелок**

 - во время активности доп. канала контроль зоны дверей включен (изменение - кнопкой 3),

 $\mathcal{Q} \subseteq \mathcal{L}$  - во время активности доп. канала контроль зоны дверей выключен (изменение - кнопкой 3).

Для выхода из программирования доп. канала в главное меню с сохранением внесенных изменений нажмите кнопку 3 сначала длительно (до появления звукового сигнала), а затем коротко.

## **Для сохранения настроек доп. канала необходимо пройти все**

и солности простраммирования (1-11).<br>Если все пункты не пройдены и в течение 60 секунд кнопки брелка нажиматься не будут, произойдет автоматический выход из режима программирования. При этом внесенные изменения настроек доп. канала НЕ сохранятся.

**-**<br>В некоторых модификациях автомобилей «Ford Transit» для отпирания замка двери грузового отсека необходимо подать в цепь управления двойной импульс отпирания. Отпирание должно происходить по команде с брелка. Ниже приведен пример, иллюстрирующий, как с помощью гибкого программирования настроить доп. канал на двойной импульс отпирания.

1. Войдите в таблицу программируемых охранных и сервисных функций и выберите, например, функцию №14, вариант 2 (доп. канал №2). На дисплее отобразится время задержки Т1.

Оставьте время задержки первого импульса равным 000.

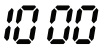

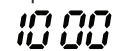

2. Перейдите к программированию длительности первого импульса (Т2). Коротким нажатием кнопки 3 задайте его длительность – 1 сек.

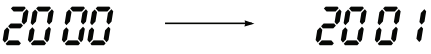

3. Перейдите к программированию задержки второго импульса относительно первого. Коротким нажатием кнопки 3 установите задержку, равную 1 сек.

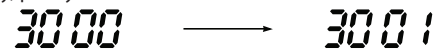

4. Перейдите к программированию длительности второго импульса. Коротким нажатием кнопки 3 установите его длительность – 1 сек.

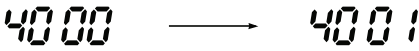

5. Перейдите к программированию события включения. Канал должен активироваться при управлении с брелка, поэтому в качестве события включения выберите активацию канала с брелка (01).

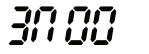

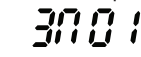

6. Перейдите к программированию условий включения. Условия включения оставьте «000».

$$
99\,99 \quad \longrightarrow \quad 99\,9
$$

7. Перейдите к программированию события выключения. В нашем примере нет необходимости беспокоиться о выключени доп. канала, поэтому событие выключения оставьте «00».

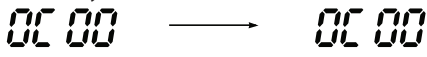

8. Перейдите к программированию условий выключения. Условия выключения также оставьте «000».

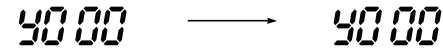

9. Перейдите к программированию контроля датчика удара.

 Отключение датчика удара на время работы доп. канала не требуется, оставьте его включенным:

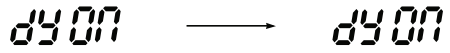

10. Перейдите к программированию контроля зоны дверей. Отключать контроль зоны дверей также не требуется.

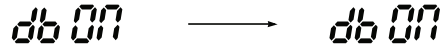

- 11. Выйдите из программирования доп. канала.
- 12. Выключите зажигание для выхода из программирования функций.
- 13. Проверьте работу доп. канала №2:
	- подключите к выходу доп. канала светодиодный индикатор;
	- активируйте доп. канал №2: нажмите длительно (до появления звукового сигнала) кнопку 3 брелка, а затем (отпустив кнопку 3) – коротко кнопку 1;
	- сигнал на выходе доп. канала №2 будет иметь следующий вид:

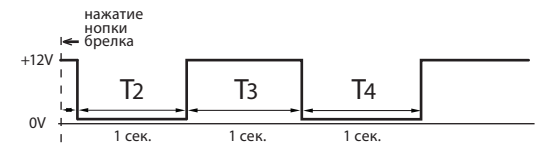

**Запись брелков в память автосигнализации** Всего в память автосигнализации можно записать не более 4 брелков. Запись брелков производится при выключенном режиме охраны в следующем порядке:

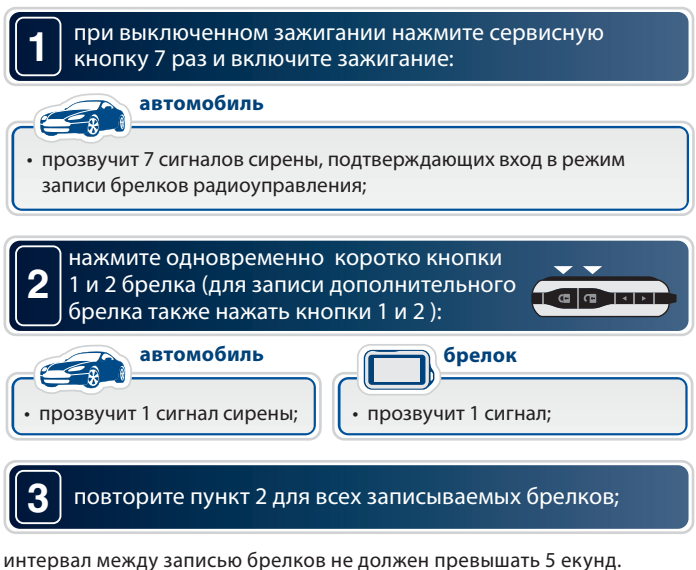

Успешная запись каждого нового брелка подтверждается соответствующим количеством сигналов сирены;

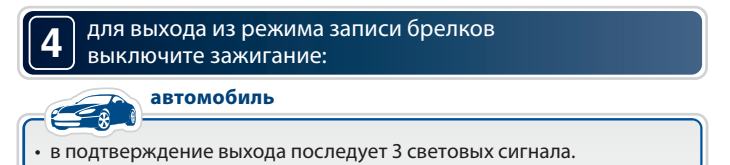

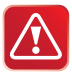

**1**

**Внимание!** При записи брелков в память автосигнализации все ранее записанные брелки удаляются из памяти системы, поэтому все брелки должны быть записаны в одном цикле программирования (см. пункт 3 стр. 85). Если в систему записаны радиореле R2, то после записи брелков необходимо восстановить привязку радиореле R2 к автосигнализации. Для этого следует выполнить действия, описанные на стр. 35.

# **Программирование персонального кода**

**экстренного выключения охраны** Персональный код экстренного выключения режима охраны или режима антиограбления может состоять из 1, 2 или 3 цифр. Каждая цифра кода может принимать значение от 1 до 6 включительно. Алгоритм программирования персонального кода:

войдите в программирование охранных и сервисных функций (см. стр. 51) и выберите один из вариантов персонального кода экстренного выключения режима охраны (функция 9):

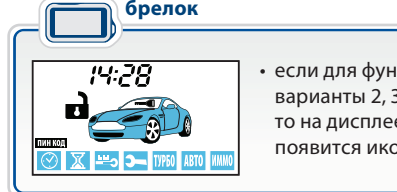

• если для функции 9 запрограммированы варианты 2, 3 или 4, то на дисплее брелка

появится иконка **ПИНКОЛ** 

### **2** Войдите в режим установки персонального кода:

при выключенном зажигании нажмите сервисную кнопку 4 раза. Каждое нажатие будет сопровождаться вспыхиванием светодиодного индикатора.

## **3** Включите зажигание:

### автомобиль **автомобиль**

• прозвучит 4 сигнала сирены.

## **4** Нажмите сервисную кнопку один раз.

1 сигнал сирены подтвердит вход в режим установки первой цифры кода. В течение 5 секунд введите первую цифру персонального кода в соответствии с приведенной ниже таблицей:

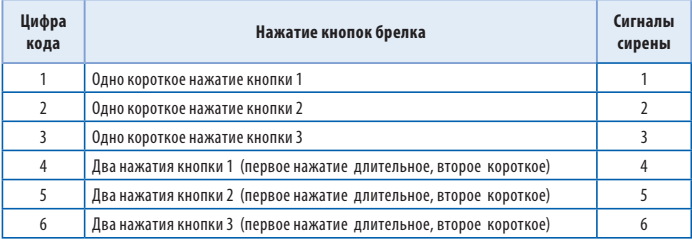

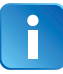

**5**

Выполните действия, описанные в пункте 4, для второй и третьей цифр персонального кода, если Вы решите установить 2-х или 3-значный персональный код.

Выход из режима установки персонального кода происходит после выключения зажигания или автоматически, если в течение 10 секунд не будет предпринято никаких действий:

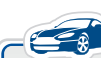

**автомобиль**

• в подтверждение последует 3 световых сигнала.

# **Пример программирования**

**2-значного персонального кода «26»** Для функции 9 (таб. №1) должен быть выбран вариант 3: 2-значный персональный код.

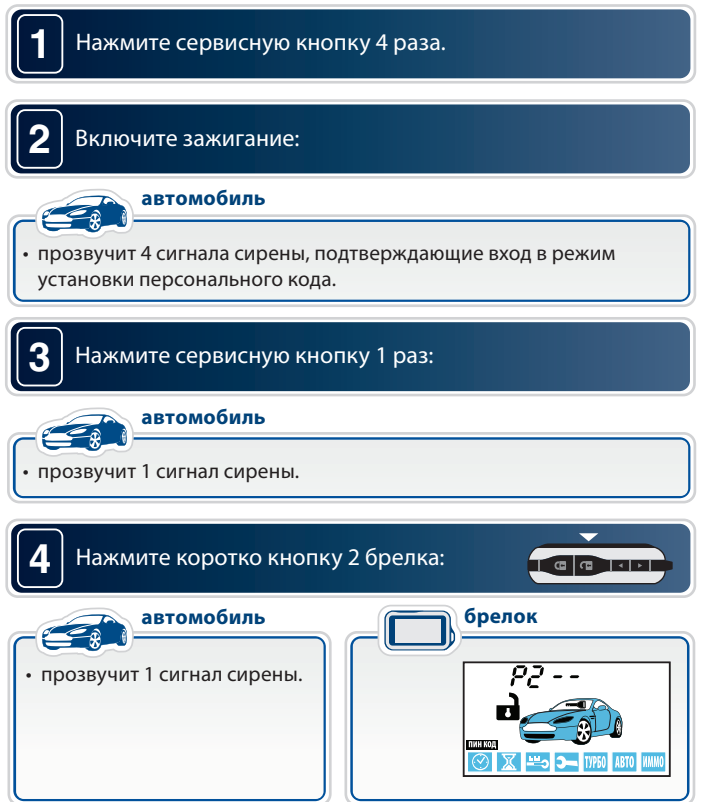

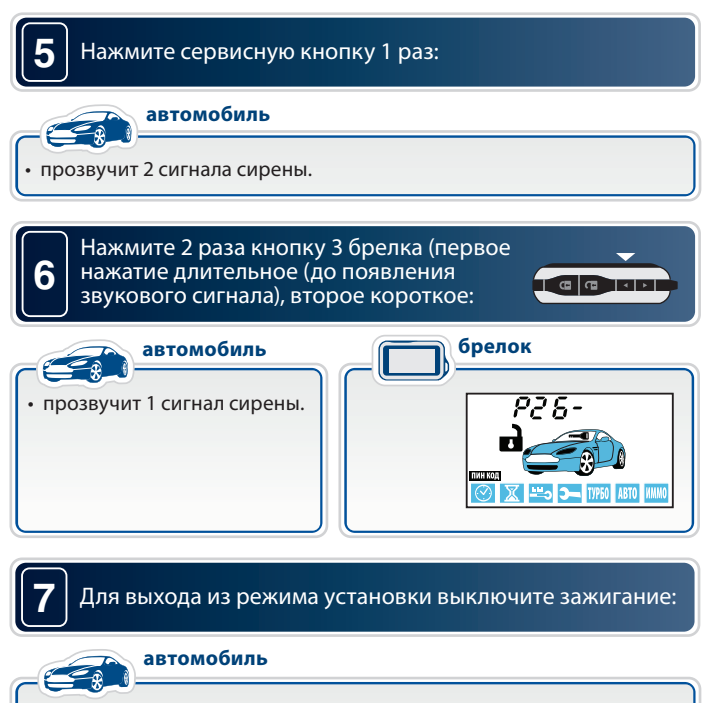

• в подтверждение последует 3 световых сигнала.

## **Алгоритм ввода персонального кода (экстренное выключение охраны)**

### Откройте дверь ключом и оставьте ее открытой:

- начнутся сигналы тревоги (если охрана была включена брелком),
- последует 4 световых сигнала
- (если охрана была включена без брелка),
- не последует никаких сигналов (если режим охраны выключен).

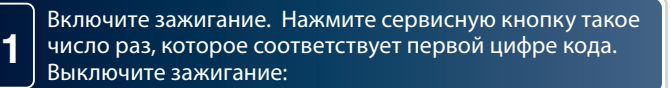

- если код 1-значный и он введен верно, то автосигнализация **выключит** режим охраны, последует 2 световых сигнала,
- если код 2- или 3-значный, введите следующую цифру.

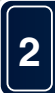

**3**

Включите зажигание. Нажмите сервисную кнопку такое число раз, которое соответствует второй цифре кода. Выключите зажигание:

- если код 2-значный и он введен верно, то автосигнализация **выключит** режим охраны, последует 2 световых сигнала,
- если код 3-значный, введите следующую цифру.

Включите зажигание. Нажмите сервисную кнопку такое число раз, которое соответствует третьей цифре кода. Выключите зажигание:

• если код 3-значный и он введен верно, то автосигнализация **выключит** режим охраны, последует 2 световых сигнала.

# **Основные команды брелков управления**

## **автосигнализацией** *Обозначение кнопок брелков*

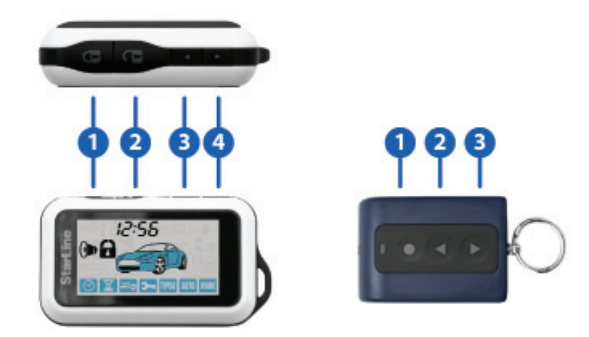

## **Продолжительность нажатия кнопок брелков**

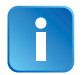

В этом разделе и далее используются следующие определения продолжительности и последовательности нажатия кнопок брелков:

- **короткое нажатие** одно нажатие кнопки (или двух кнопок) продолжительностью менее 0,5 секунды,
- **длительное нажатие** нажатие и удержание кнопки или двух кнопок до появления мелодичного звукового сигнала,
- **двойное нажатие**  два нажатия одной кнопки в течение 0,5 секунд,
- **последовательное нажатие** два нажатия одной или разных кнопок. Первое нажатие должно быть длительным (2сек.), второе – кратковременным (предварительно следует отпустить первую кнопку).

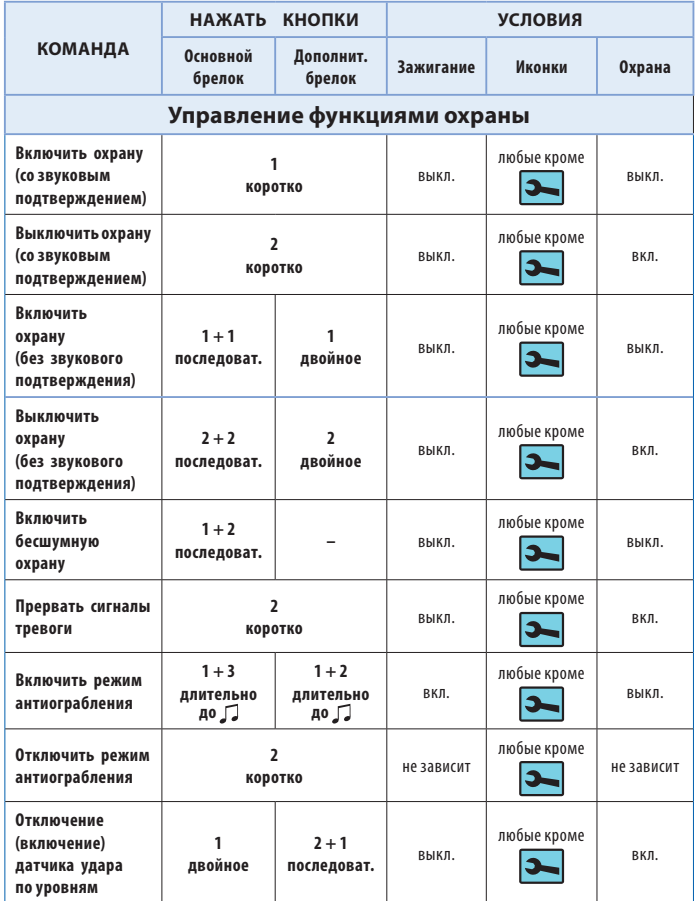

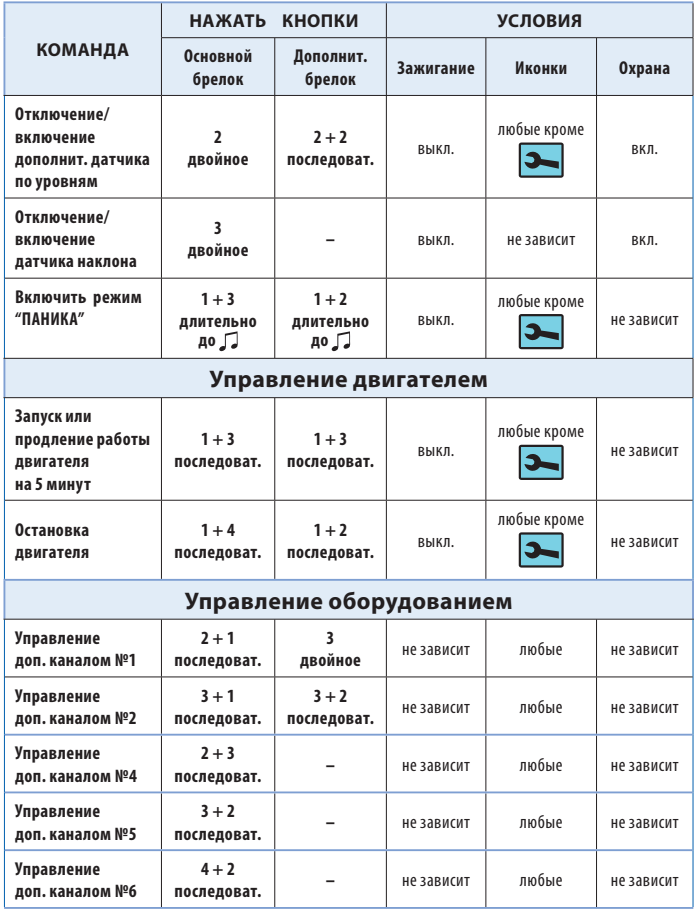

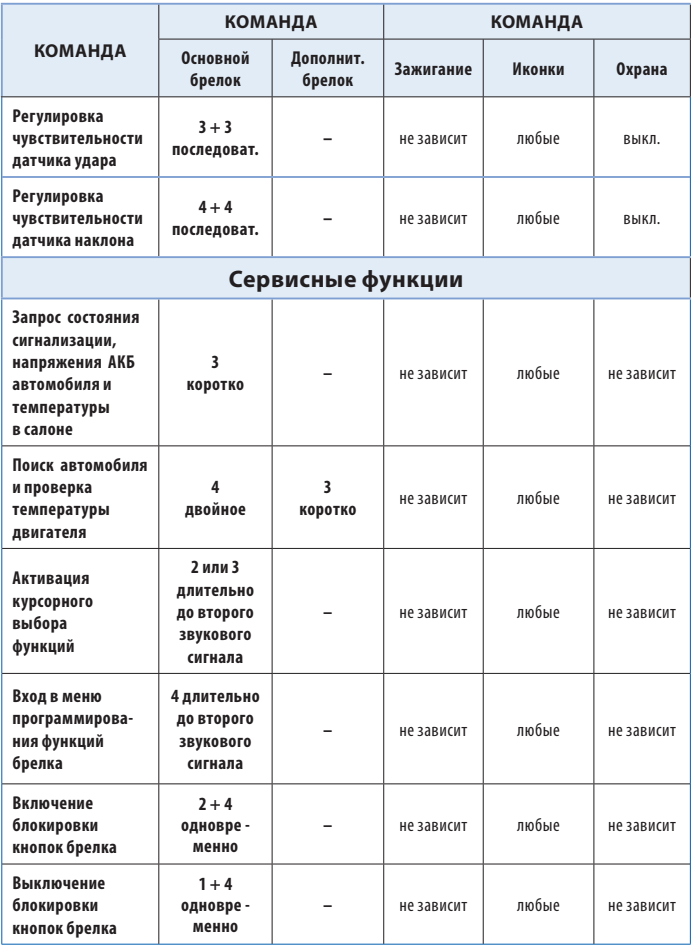

**Элементы питания брелков и их замена** В брелках используются следующие элементы питания:

- в основном брелке используется 1 элемент питания типа «ААА» 1,5В;
- в дополнительном брелке используется 1 элемент питания «CR2450» 3В.

Срок службы элементов питания брелков зависит от частоты использования брелка, условий эксплуатации, частоты срабатывания оповещения о тревоге, выбранного режима оповещения, а также от емкости установленного элемента питания. Емкость элементов питания, имеющихся в продаже, могжет отличаться в несколько раз.

Среднее время работы элементов питания может составлять:

- для основного брелка с ЖК дисплеем от 2 до 6 месяцев;
- для дополнительного брелка от 9 до 12 месяцев.

При разряде элемента питания на дисплее основного брелка будет отображаться иконка  $\square$ , это означает, что необходима замена элемента питания.

**Замена элемента питания в основном брелке** 1. Откройте крышку батарейного отсека (поддев ее острым предметом в месте, указанном стрелкой) и извлеките старый элемент питания:

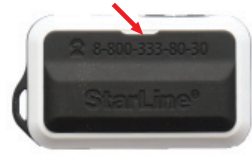

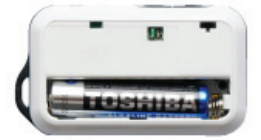

- 2. Установите новый элемент питания, соблюдая его полярность. Правильное положение элемента питания указано на корпусе брелка под крышкой. Закройте крышку брелка.
- 3. После замены элемента питания скорректируйте текущее время.

- **Замена элемента питания в дополнительном брелке** 1. Сдвиньте крышку батарейного отсека в сторону кольца.
- 2. Извлеките старый элемент питания и установите новый, соблюдая полярность. Правильное положение элемента питания указано на контакте держателя.
- 3. Закройте крышку брелка.

- **1.** Проверьте работу световой и звуковой сигнализации. Тревога<br>Полжна сопровождаться световыми и звуковыми сигналами должна сопровождаться световыми и звуковыми сигналами.
- **2.** В режиме охраны проверьте все концевые выключатели. Автосигнализация должна включать тревогу при:
	- открывании двери/капота/багажника;
	- отключении ручного тормоза, нажатии на педаль тормоза;
	- включении зажигания;
	- срабатывании датчиков удара, наклона и дополнит. датчиков.
- **3.** Убедитесь в том, что при включенном зажигании символ работающего двигателя (дым) не появляется на экране брелка. Для этого необходимо включить зажигание (но не заводить двигатель) и проверить состояние автосигнализации с помощью кнопки брелка. Если дым появится, значит подключение входа контроля работы двигателя некорректно. В этом случае пользоваться автозапуском нельзя, т.к. запуск двигателя может произойти на передаче. Дым должен появляться на экране брелка только при работающем двигателе.
- **4.** После проверки автосигнализации убедитесь, что штатное электрооборудование работает без ошибок.

## **Параметры настройки дополнительных каналов**

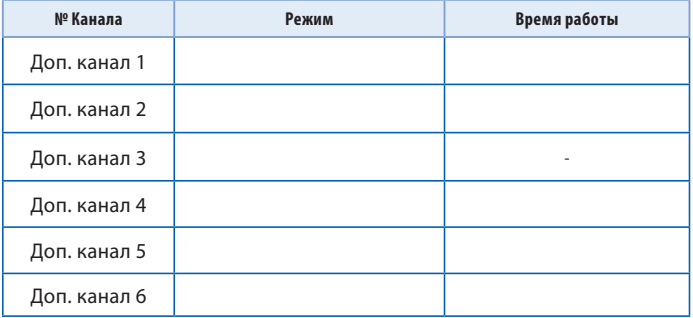